### **Inhaltsverzeichnis**

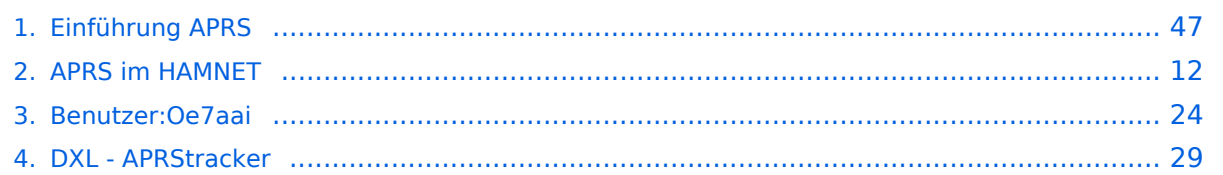

### **Einführung APRS**

[Versionsgeschichte interaktiv durchsuchen](https://wiki.oevsv.at) [VisuellWikitext](https://wiki.oevsv.at)

### **[Version vom 24. Januar 2021, 14:44 Uhr](#page-46-0) ( [Quelltext anzeigen](#page-46-0))** [Oe7aai](#page-23-0) ([Diskussion](https://wiki.oevsv.at/w/index.php?title=Benutzer_Diskussion:Oe7aai&action=view) | [Beiträge\)](https://wiki.oevsv.at/wiki/Spezial:Beitr%C3%A4ge/Oe7aai)

[← Zum vorherigen Versionsunterschied](#page-46-0)

**[Aktuelle Version vom 18. März 2024, 22:](#page-46-0) [03 Uhr](#page-46-0) [\(Quelltext anzeigen\)](#page-46-0)** [Oe7aai](#page-23-0) [\(Diskussion](https://wiki.oevsv.at/w/index.php?title=Benutzer_Diskussion:Oe7aai&action=view) | [Beiträge](https://wiki.oevsv.at/wiki/Spezial:Beitr%C3%A4ge/Oe7aai)) K [Markierung](https://wiki.oevsv.at/wiki/Spezial:Markierungen): [Visuelle Bearbeitung](https://wiki.oevsv.at/w/index.php?title=Project:VisualEditor&action=view)

(40 dazwischenliegende Versionen von 4 Benutzern werden nicht angezeigt)

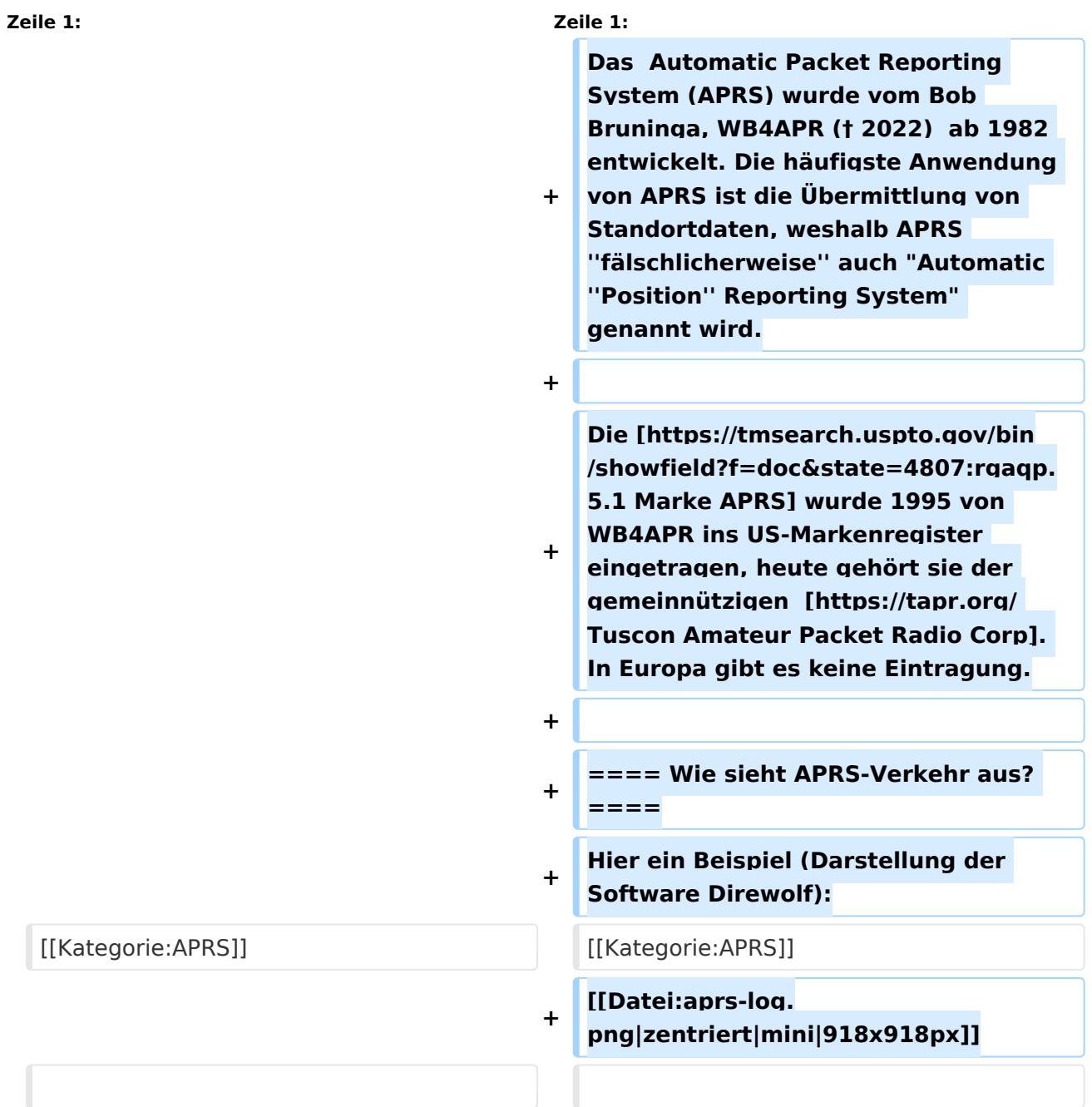

**−**

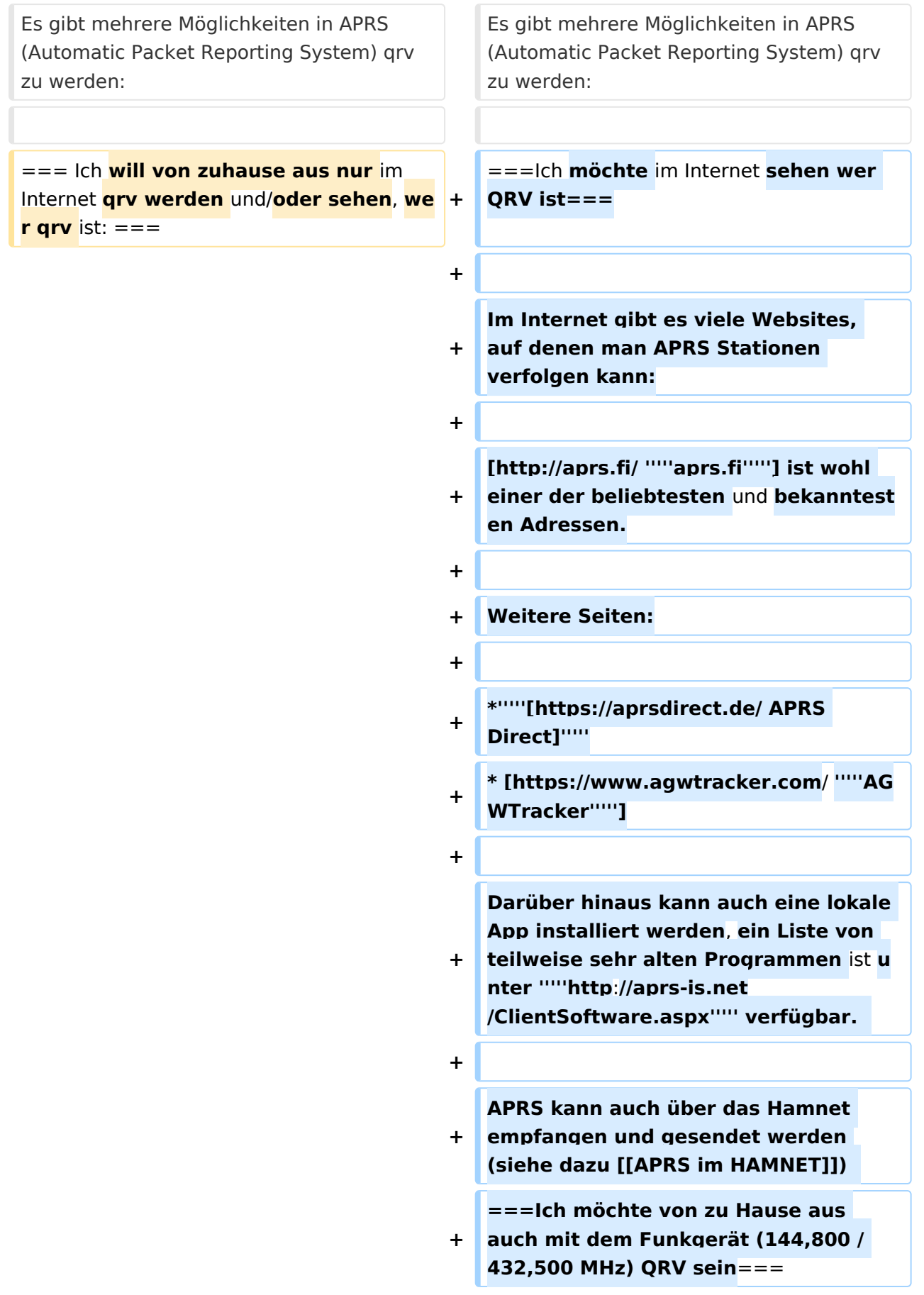

**Mit einem analogen 2m- oder 70cm-Funkgerät kann man selbst mit ARPS qrv sein. Am wichtigsten ist die** 

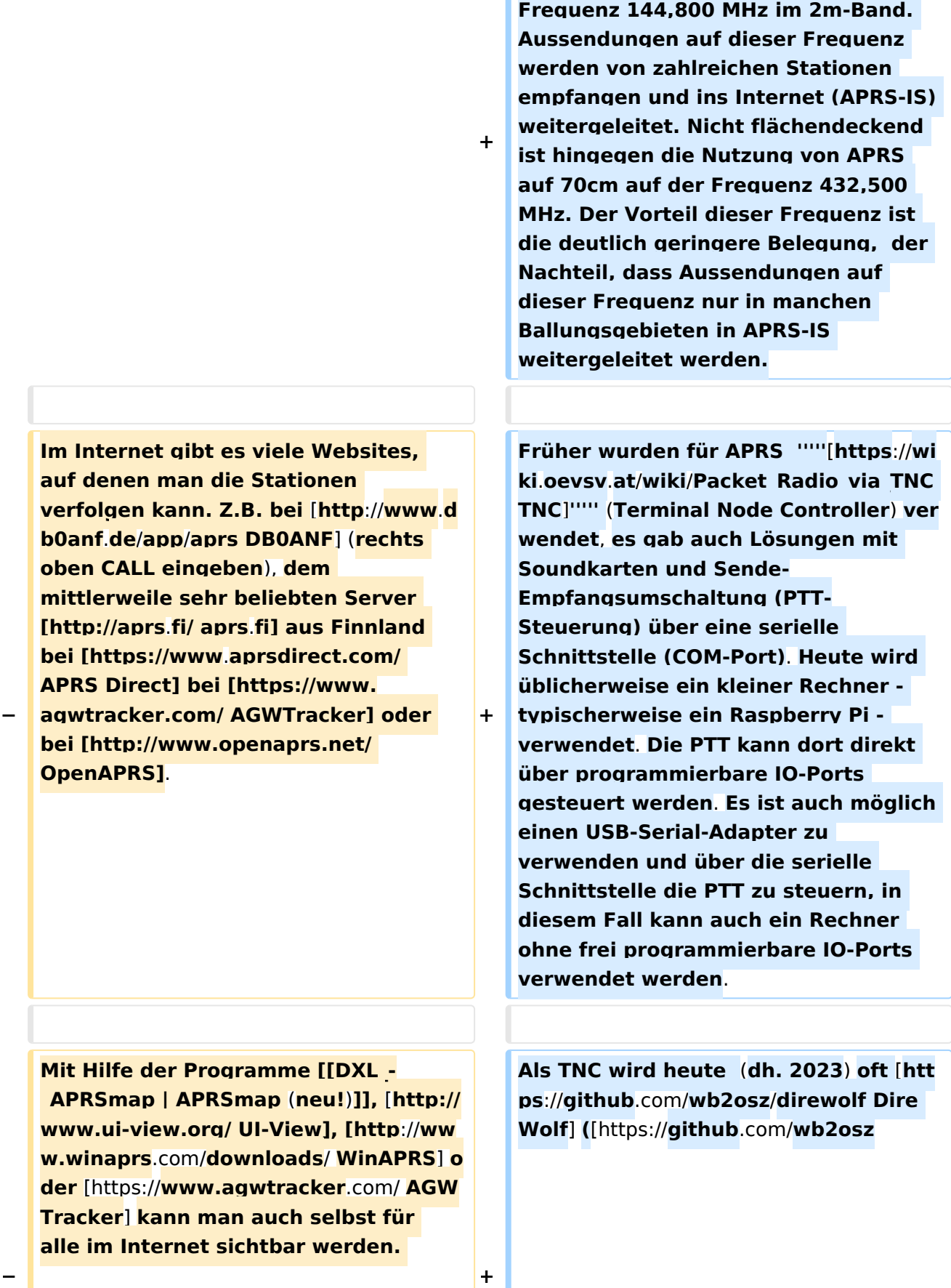

**/direwolf Dokumentation**]**) als** 

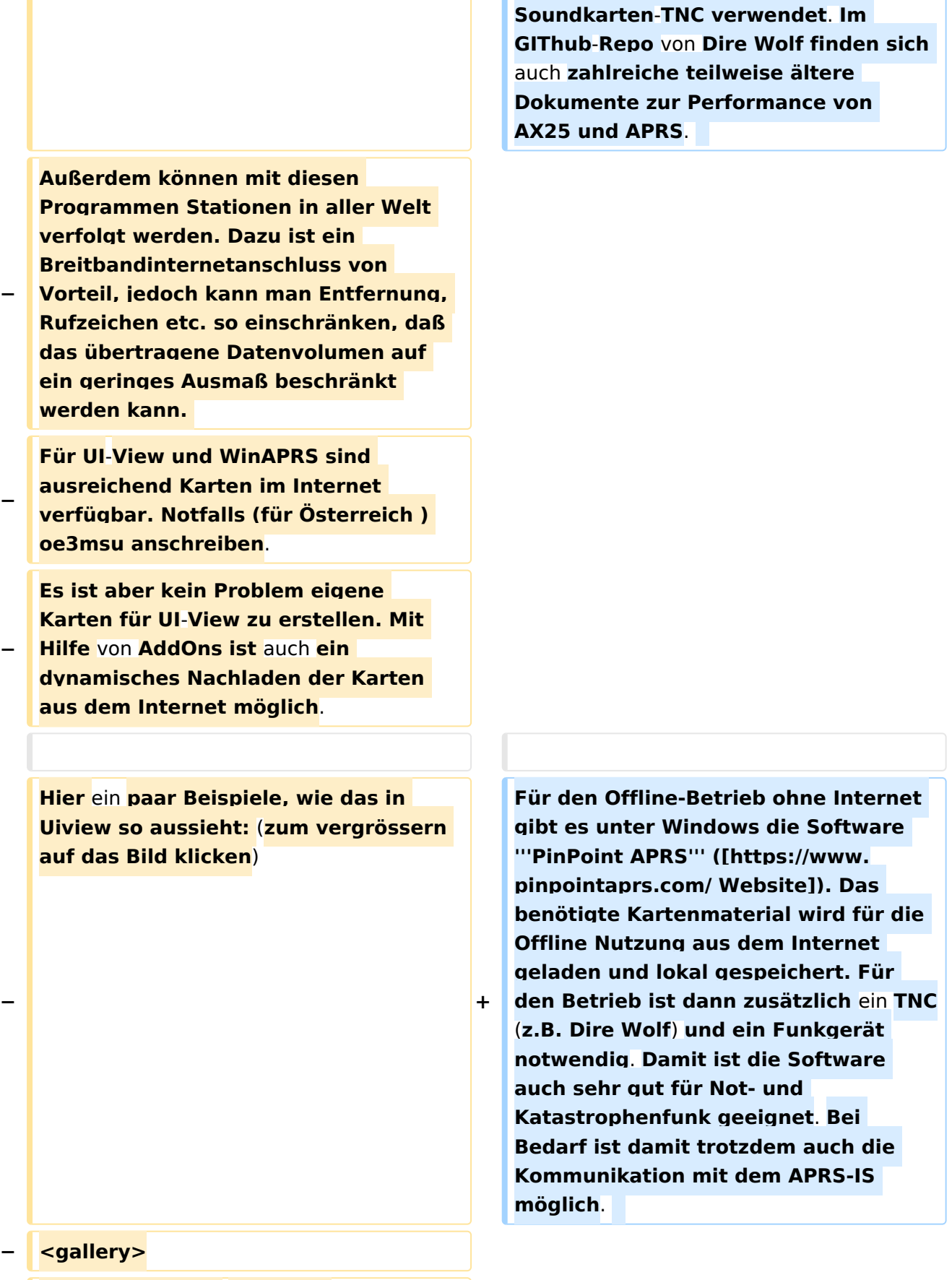

**− Image:APRS\_01g**.**jpg|Bild 1**

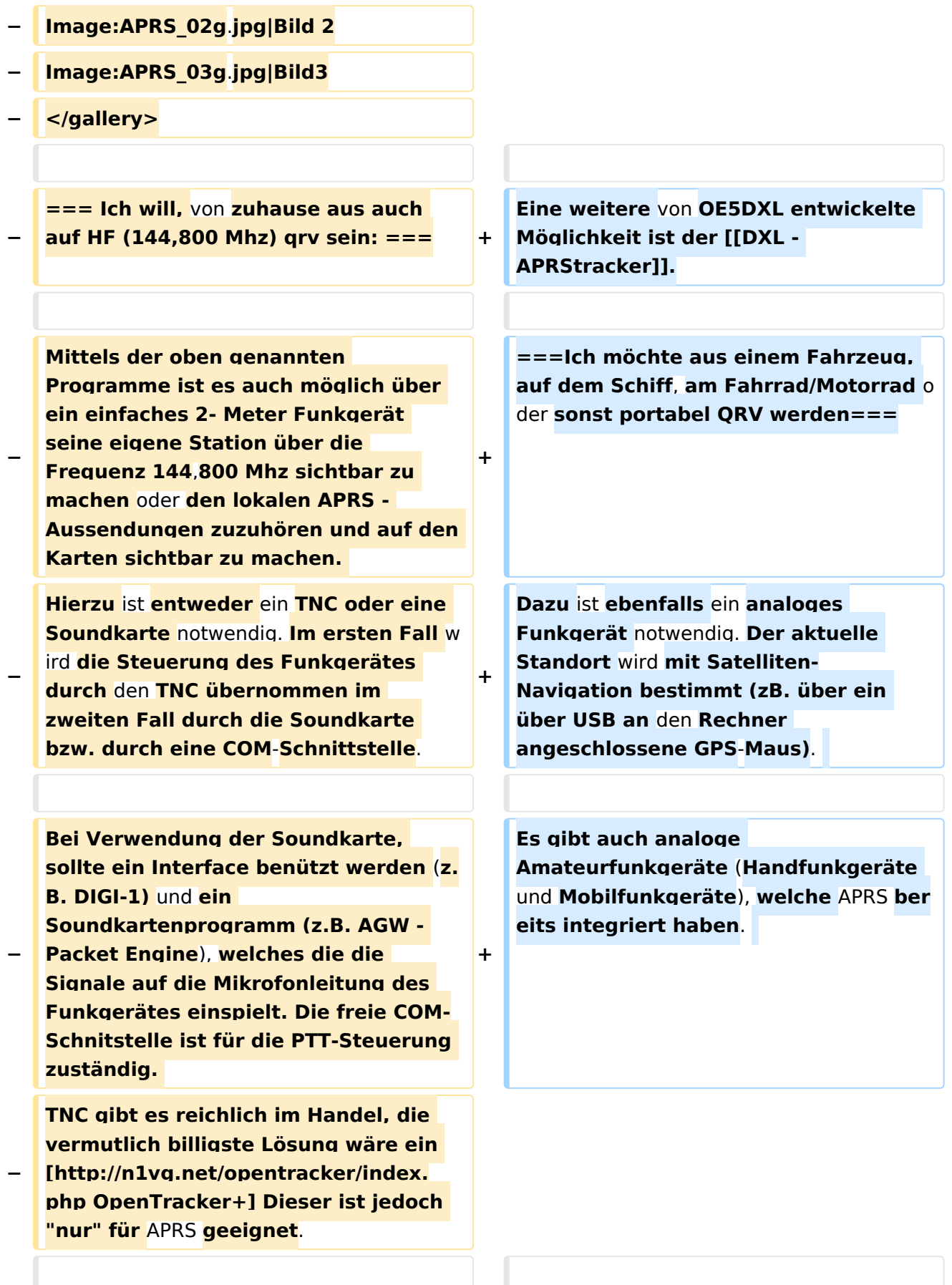

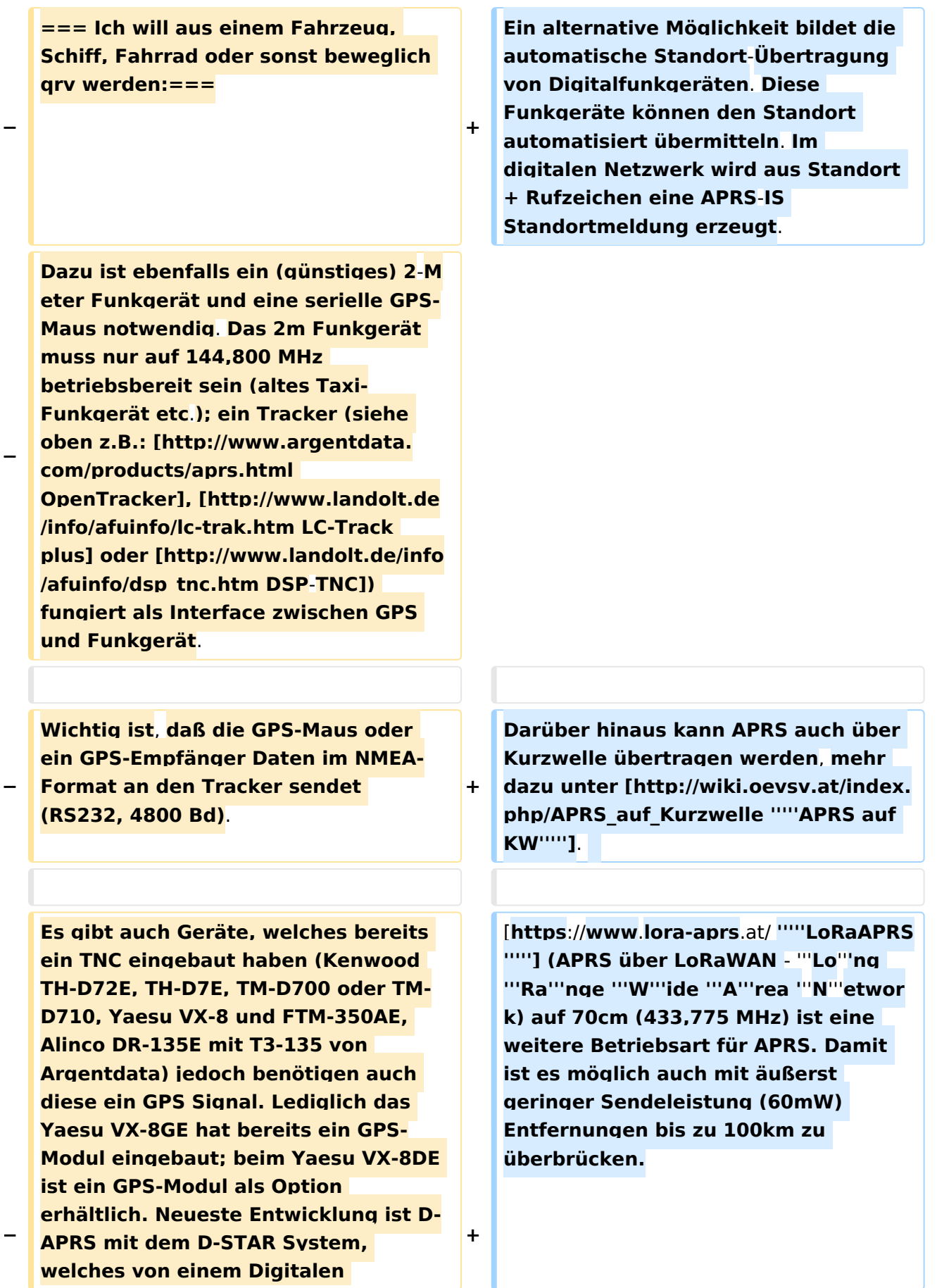

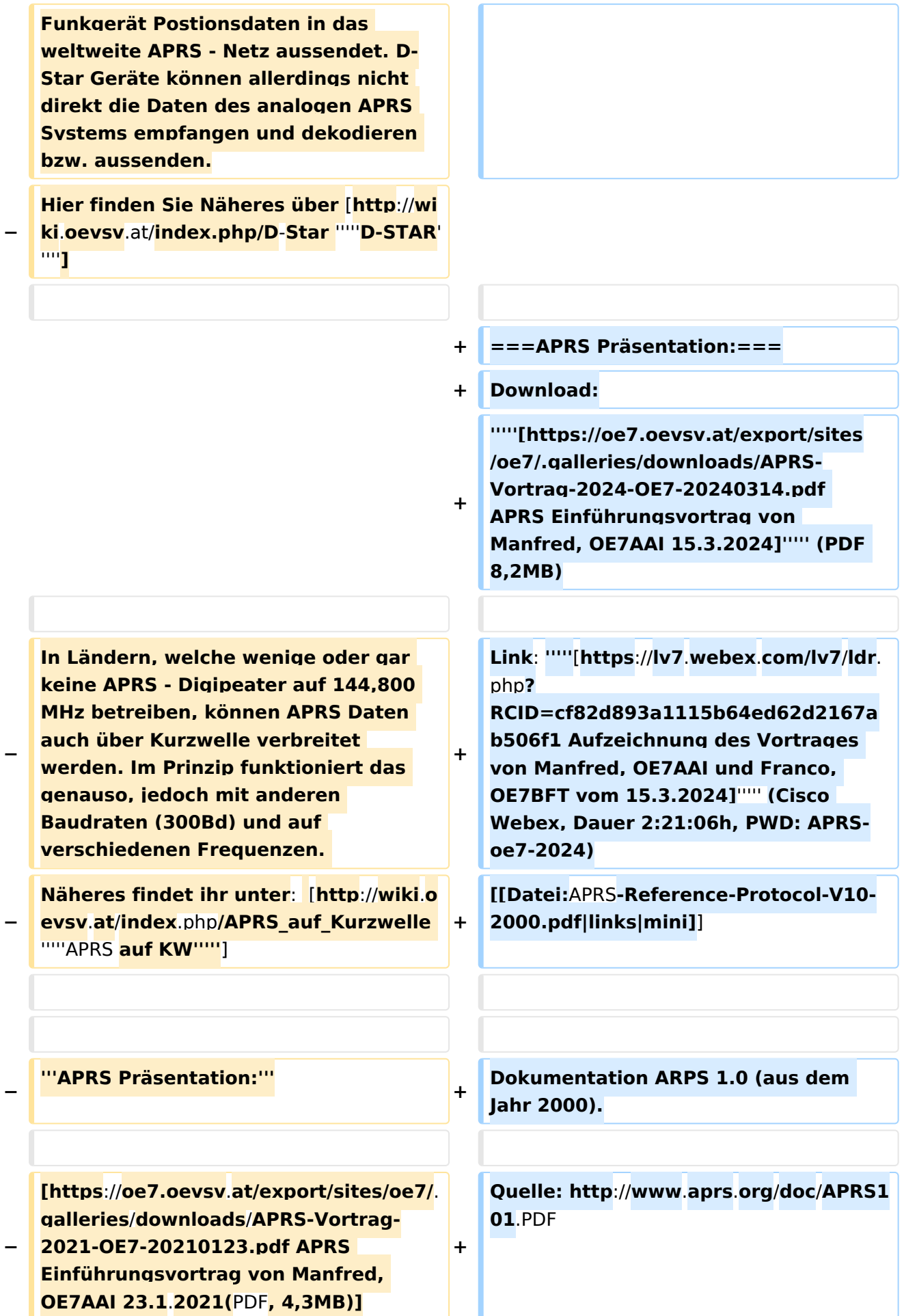

### Aktuelle Version vom 18. März 2024, 22:03 Uhr

Das Automatic Packet Reporting System (APRS) wurde vom Bob Bruninga, WB4APR († 2022) ab 1982 entwickelt. Die häufigste Anwendung von APRS ist die Übermittlung von Standortdaten, weshalb APRS *fälschlicherweise* auch "Automatic *Position* Reporting System" genannt wird.

Die [Marke APRS](https://tmsearch.uspto.gov/bin/showfield?f=doc&state=4807:rgaqp.5.1) wurde 1995 von WB4APR ins US-Markenregister eingetragen, heute gehört sie der gemeinnützigen [Tuscon Amateur Packet Radio Corp.](https://tapr.org/) In Europa gibt es keine Eintragung.

### Inhaltsverzeichnis

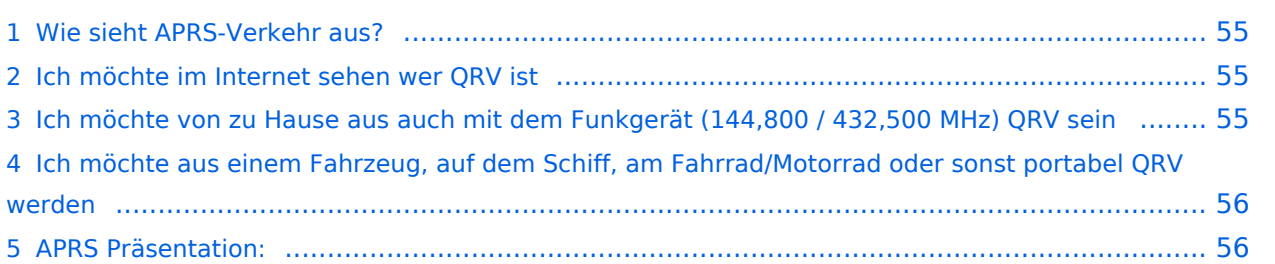

#### Wie sieht APRS-Verkehr aus?

Hier ein Beispiel (Darstellung der Software Direwolf):

```
Digipeater WIDE1 (probably OE6XTR) audio level = 81(22/20)INONE1
                                                                     111111[0.3] IW4EGP>APU25N, T79PRS, OE6XTR, WIDE1*, WIDE2:>161643zDX: IZ4WRK 44.31.15N 11.44.11E 50.5 miles 311\Xi 18:17<0x0d>
U frame UI: p/f=0, No layer 3 protocol implemented., length = 105
       APU25N 0 c/r=0 res=3 last=0
destsource IW4EGP 0 c/r=0 res=3 last=0
 digi 1 T79PRS 0 h=1 res=3 last=0
 digi 2 OE6XTR 0
                    h=1 res=3 last=0
 digi 3 WIDE1 0 h=1 res=3 last=0
 digi 4 WIDE2
               \overline{0}h=0 res=3 last=1
 000: 82 a0 aa 64 6a 9c 60 92 ae 68 8a 8e a0 60 a8 6e ...dj.`..h...`.n
       72 a0 a4 a6 e0 9e 8a 6c b0 a8 a4 e0 ae 92 88 8a r......1........
 010:020: 62 40 e0 ae 92 88 8a 64 40 61 03 f0 3e 31 36 31 b@.....d@a..>161
 030: 36 34 33 7a 44 58 3a 20 49 5a 34 57 52 4b 20 34 643zDX: IZ4WRK 4
 040: 34 2e 33 31 2e 31 35 4e 20 31 31 2e 34 34 2e 31 4.31.15N 11.44.1
 050: 31 45 20 35 30 2e 35 20 6d 69 6c 65 73 20 33 31 1E 50.5 miles 31
 060: 31 f8 20 31 38 3a 31 37 0d
                                                        1.18:17.Status Report, UIview 32 bit apps
DX: IZ4WRK 44.31.15N 11.44.11E 50.5 miles 311 18:17
Character code 0xf8 is probably an attempt at a degree symbol.
```
Es gibt mehrere Möglichkeiten in APRS (Automatic Packet Reporting System) qrv zu werden:

#### **Ich möchte im Internet sehen wer QRV ist**

Im Internet gibt es viele Websites, auf denen man APRS Stationen verfolgen kann:

*[aprs.fi](http://aprs.fi/)* ist wohl einer der beliebtesten und bekanntesten Adressen.

Weitere Seiten:

- *[APRS Direct](https://aprsdirect.de/)*
- *[AGWTracker](https://www.agwtracker.com/)*

Darüber hinaus kann auch eine lokale App installiert werden, ein Liste von teilweise sehr alten Programmen ist unter *<http://aprs-is.net/ClientSoftware.aspx>* verfügbar.

APRS kann auch über das Hamnet empfangen und gesendet werden (siehe dazu [APRS im](#page-11-0)  [HAMNET\)](#page-11-0)

### **Ich möchte von zu Hause aus auch mit dem Funkgerät (144,800 / 432,500 MHz) QRV sein**

Mit einem analogen 2m- oder 70cm-Funkgerät kann man selbst mit ARPS qrv sein. Am wichtigsten ist die Frequenz 144,800 MHz im 2m-Band. Aussendungen auf dieser Frequenz werden von zahlreichen Stationen empfangen und ins Internet (APRS-IS) weitergeleitet. Nicht flächendeckend ist hingegen die Nutzung von APRS auf 70cm auf der Frequenz 432,500 MHz. Der Vorteil dieser Frequenz ist die deutlich geringere Belegung, der Nachteil, dass Aussendungen auf dieser Frequenz nur in manchen Ballungsgebieten in APRS-IS weitergeleitet werden.

Früher wurden für APRS *[TNC](https://wiki.oevsv.at/wiki/Packet_Radio_via_TNC)* (Terminal Node Controller) verwendet, es gab auch Lösungen mit Soundkarten und Sende-Empfangsumschaltung (PTT-Steuerung) über eine serielle Schnittstelle (COM-Port). Heute wird üblicherweise ein kleiner Rechner - typischerweise ein Raspberry Pi verwendet. Die PTT kann dort direkt über programmierbare IO-Ports gesteuert werden. Es ist auch möglich einen USB-Serial-Adapter zu verwenden und über die serielle Schnittstelle die PTT zu steuern, in diesem Fall kann auch ein Rechner ohne frei programmierbare IO-Ports verwendet werden.

Als TNC wird heute (dh. 2023) oft [Dire Wolf](https://github.com/wb2osz/direwolf) ([Dokumentation](https://github.com/wb2osz/direwolf)) als Soundkarten-TNC verwendet. Im GIThub-Repo von Dire Wolf finden sich auch zahlreiche teilweise ältere Dokumente zur Performance von AX25 und APRS.

Für den Offline-Betrieb ohne Internet gibt es unter Windows die Software **PinPoint APRS** ( [Website](https://www.pinpointaprs.com/)). Das benötigte Kartenmaterial wird für die Offline Nutzung aus dem Internet geladen und lokal gespeichert. Für den Betrieb ist dann zusätzlich ein TNC (z.B. Dire Wolf) und ein Funkgerät notwendig. Damit ist die Software auch sehr gut für Not- und Katastrophenfunk geeignet. Bei Bedarf ist damit trotzdem auch die Kommunikation mit dem APRS-IS möglich.

Eine weitere von OE5DXL entwickelte Möglichkeit ist der [DXL - APRStracker.](#page-28-0)

#### **Ich möchte aus einem Fahrzeug, auf dem Schiff, am Fahrrad/Motorrad oder sonst portabel QRV werden**

Dazu ist ebenfalls ein analoges Funkgerät notwendig. Der aktuelle Standort wird mit Satelliten-Navigation bestimmt (zB. über ein über USB an den Rechner angeschlossene GPS-Maus).

Es gibt auch analoge Amateurfunkgeräte (Handfunkgeräte und Mobilfunkgeräte), welche APRS bereits integriert haben.

Ein alternative Möglichkeit bildet die automatische Standort-Übertragung von Digitalfunkgeräten. Diese Funkgeräte können den Standort automatisiert übermitteln. Im digitalen Netzwerk wird aus Standort + Rufzeichen eine APRS-IS Standortmeldung erzeugt.

Darüber hinaus kann APRS auch über Kurzwelle übertragen werden, mehr dazu unter *[APRS auf](http://wiki.oevsv.at/index.php/APRS_auf_Kurzwelle)  [KW](http://wiki.oevsv.at/index.php/APRS_auf_Kurzwelle)*.

*[LoRaAPRS](https://www.lora-aprs.at/)* (APRS über LoRaWAN - **Lo**ng **Ra**nge **W**ide **A**rea **N**etwork) auf 70cm (433,775 MHz) ist eine weitere Betriebsart für APRS. Damit ist es möglich auch mit äußerst geringer Sendeleistung (60mW) Entfernungen bis zu 100km zu überbrücken.

#### **APRS Präsentation:**

Download: *[APRS Einführungsvortrag von Manfred, OE7AAI 15.3.2024](https://oe7.oevsv.at/export/sites/oe7/.galleries/downloads/APRS-Vortrag-2024-OE7-20240314.pdf)* (PDF 8,2MB)

Link: *[Aufzeichnung des Vortrages von Manfred, OE7AAI und Franco, OE7BFT vom](https://lv7.webex.com/lv7/ldr.php?RCID=cf82d893a1115b64ed62d2167ab506f1)  [15.3.2024](https://lv7.webex.com/lv7/ldr.php?RCID=cf82d893a1115b64ed62d2167ab506f1)* (Cisco Webex, Dauer 2:21:06h, PWD: APRS-oe7-2024)

Dokumentation ARPS 1.0 (aus dem Jahr 2000).

Quelle:<http://www.aprs.org/doc/APRS101.PDF>

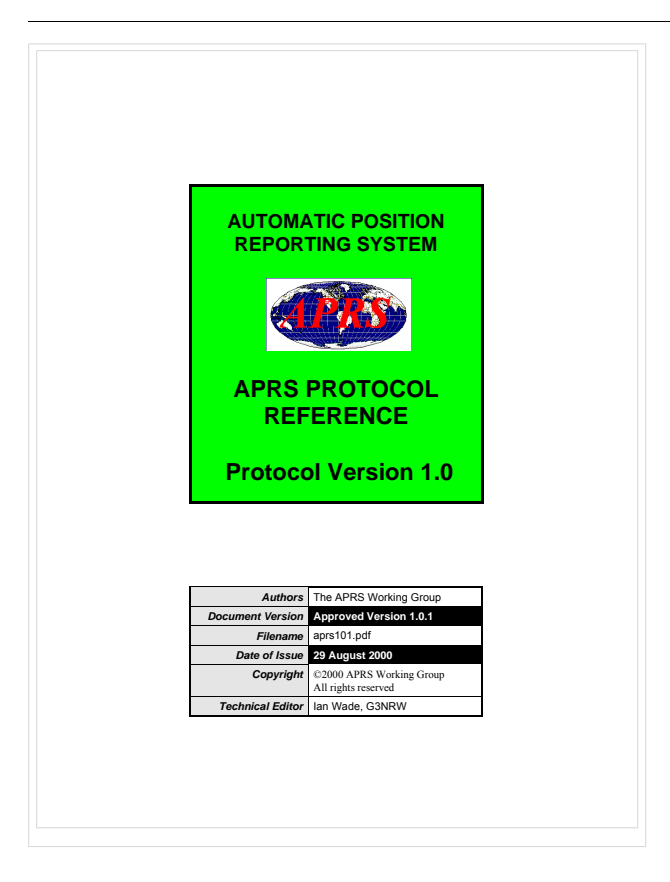

### <span id="page-11-0"></span>**Einführung APRS und APRS im HAMNET: Unterschied zwischen den Seiten**

#### [VisuellWikitext](https://wiki.oevsv.at)

#### **[Version vom 24. Januar 2021, 14:44 Uhr](#page-46-0) ( [Quelltext anzeigen](#page-46-0))** [Oe7aai](#page-23-0) ([Diskussion](https://wiki.oevsv.at/w/index.php?title=Benutzer_Diskussion:Oe7aai&action=view) | [Beiträge\)](https://wiki.oevsv.at/wiki/Spezial:Beitr%C3%A4ge/Oe7aai)

**[Aktuelle Version vom 21. Mai 2022, 16:](#page-11-0) [55 Uhr](#page-11-0) [\(Quelltext anzeigen\)](#page-11-0)** [OE3DZW](https://wiki.oevsv.at/wiki/Benutzer:OE3DZW) [\(Diskussion](https://wiki.oevsv.at/w/index.php?title=Benutzer_Diskussion:OE3DZW&action=view) | [Beiträge\)](https://wiki.oevsv.at/wiki/Spezial:Beitr%C3%A4ge/OE3DZW) [Markierung](https://wiki.oevsv.at/wiki/Spezial:Markierungen): [Visuelle Bearbeitung](https://wiki.oevsv.at/w/index.php?title=Project:VisualEditor&action=view)

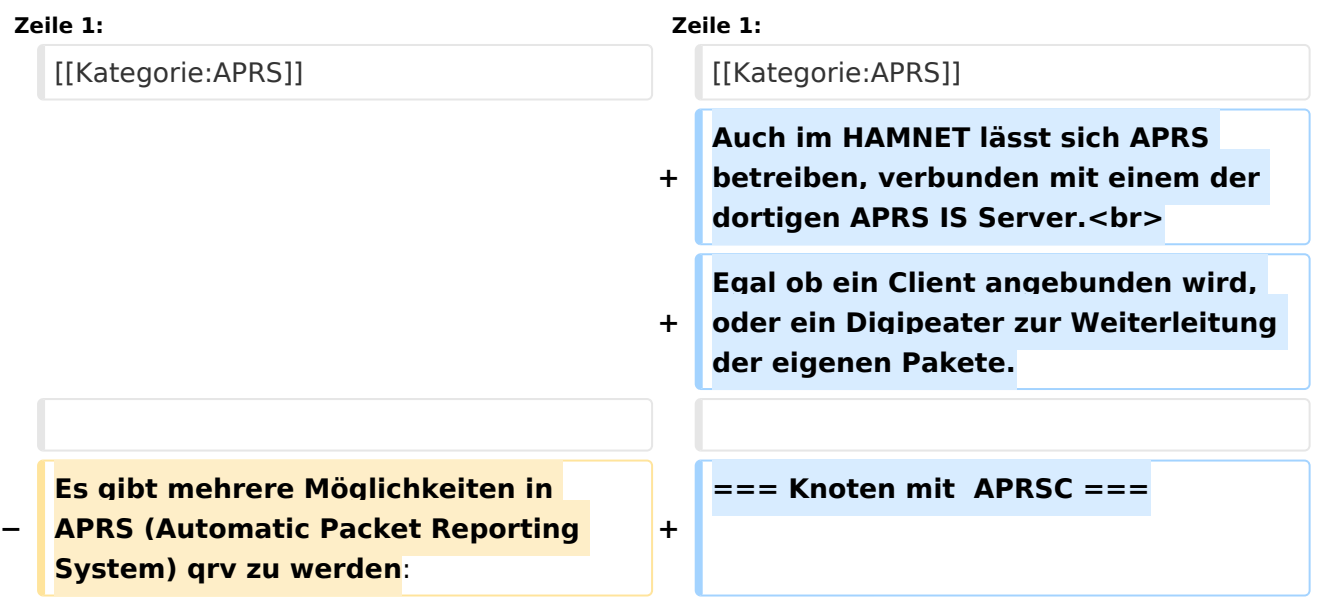

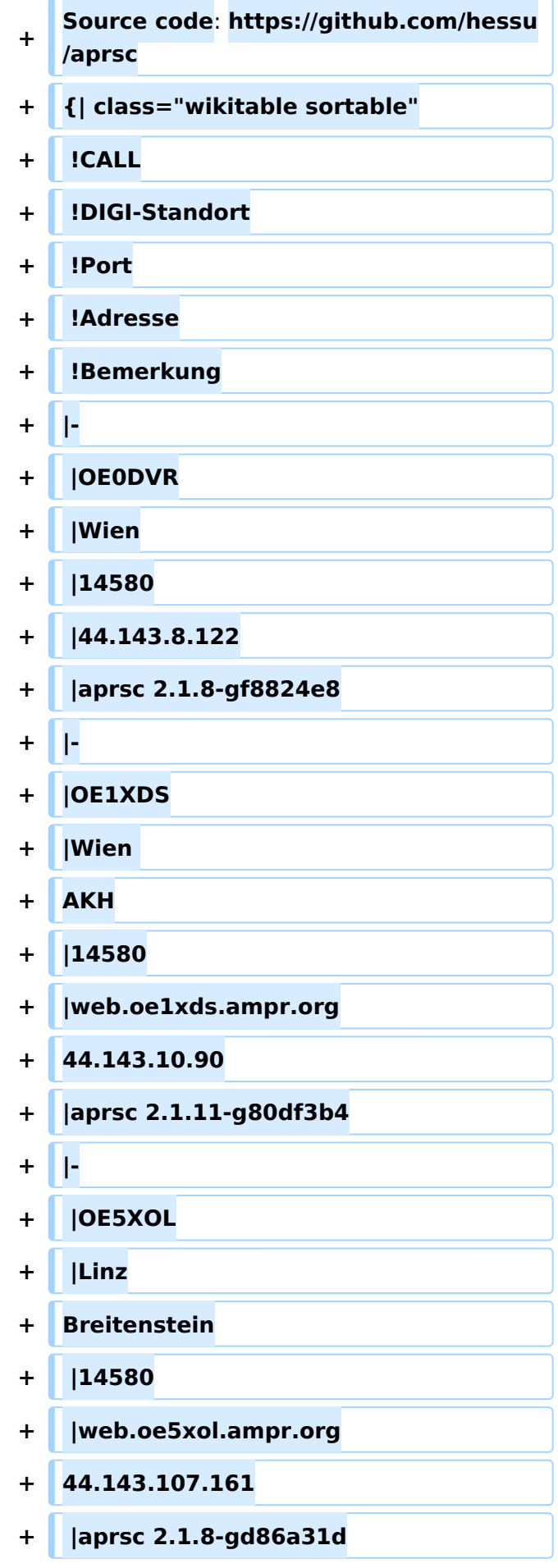

**−**

=== **Ich will von zuhause aus nur im Internet qrv werden und/oder sehen, wer qrv ist:** ===

**+ |} +** === **Knoten mit udpgate ==**= **+ {| class**=**"wikitable" + |+ + /happysat/Raspberry-Pi-and-SDR/blob Code: DXLAprs: https://github.com /main/files/DxlAPRS.tar.gz?raw**=**true + !CALL + !DIGI-Standort + !Port + !Adresse + !Bemerkung + |- + |OE1XUR + |Wien + Laaerberg Schule + |14580 + |web.oe1xds.ampr.org + 44.143.9.130 + |udpgate 0.68 + |- + |OE3XSA + |Krems Sandl**

**Im Internet gibt es viele Websites,** 

**verfolgen kann**. **Z**.**B. bei [http://www. db0anf.de/app/aprs DB0ANF] (rechts** 

**auf denen man die Stationen** 

**oben CALL eingeben), dem** 

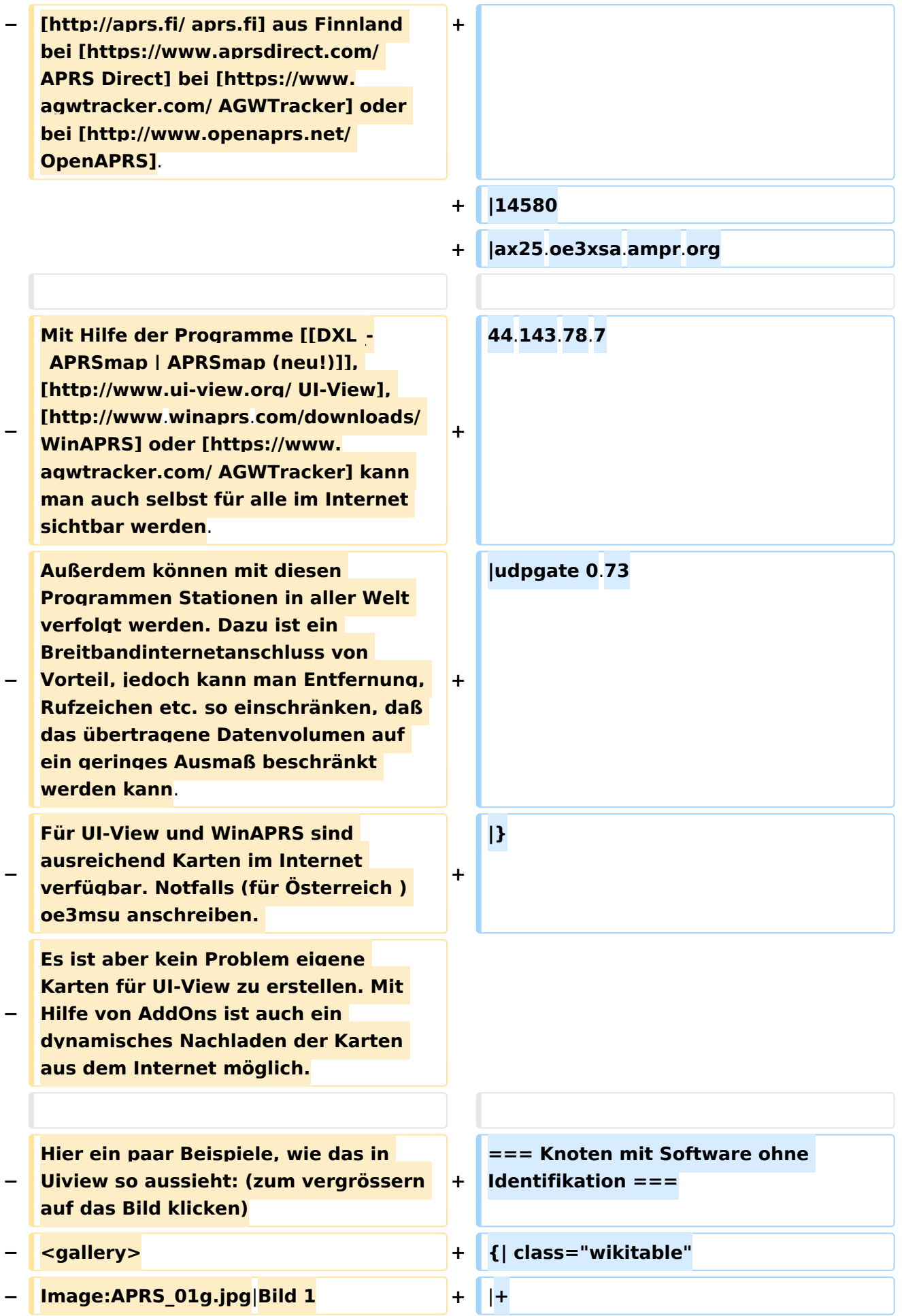

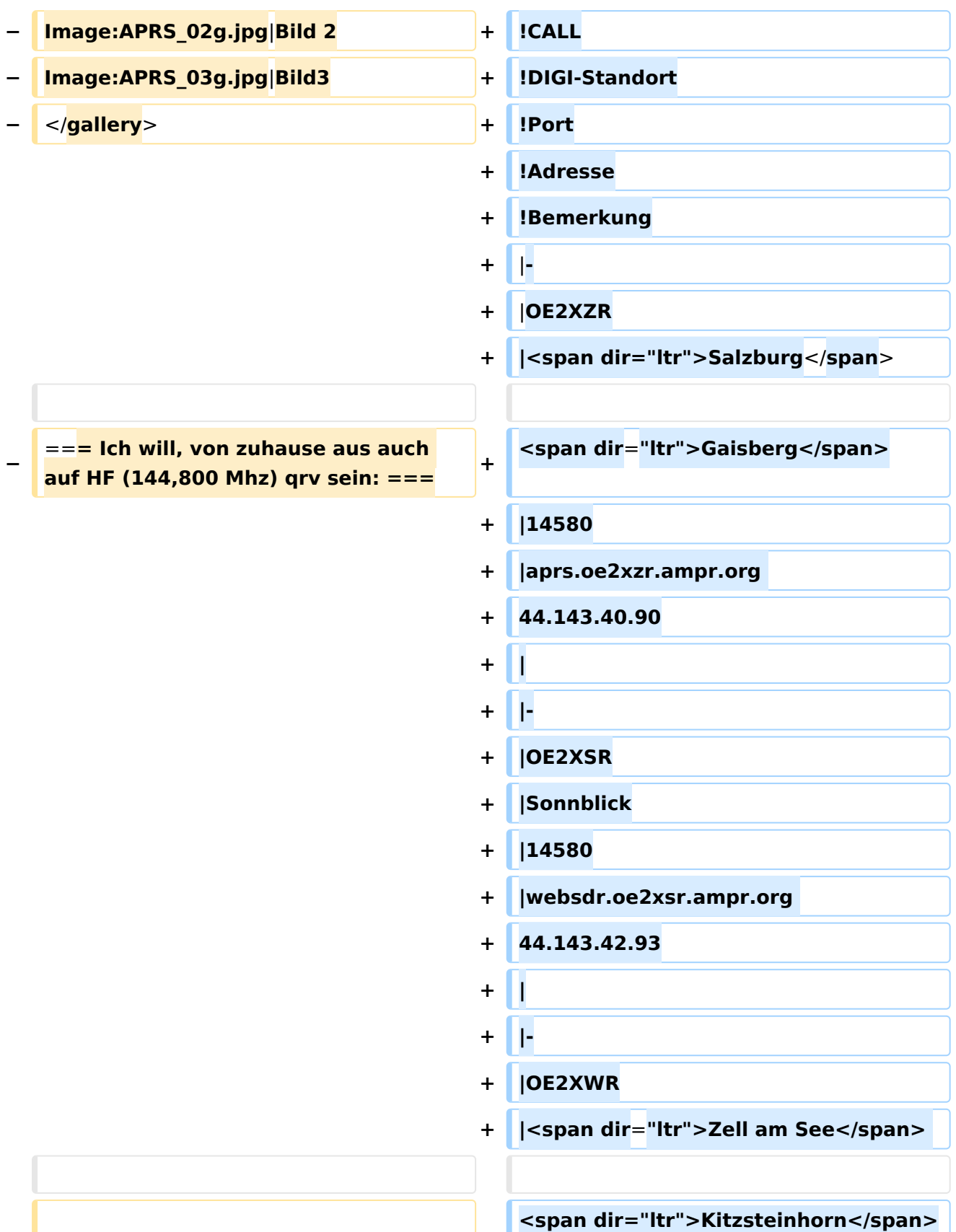

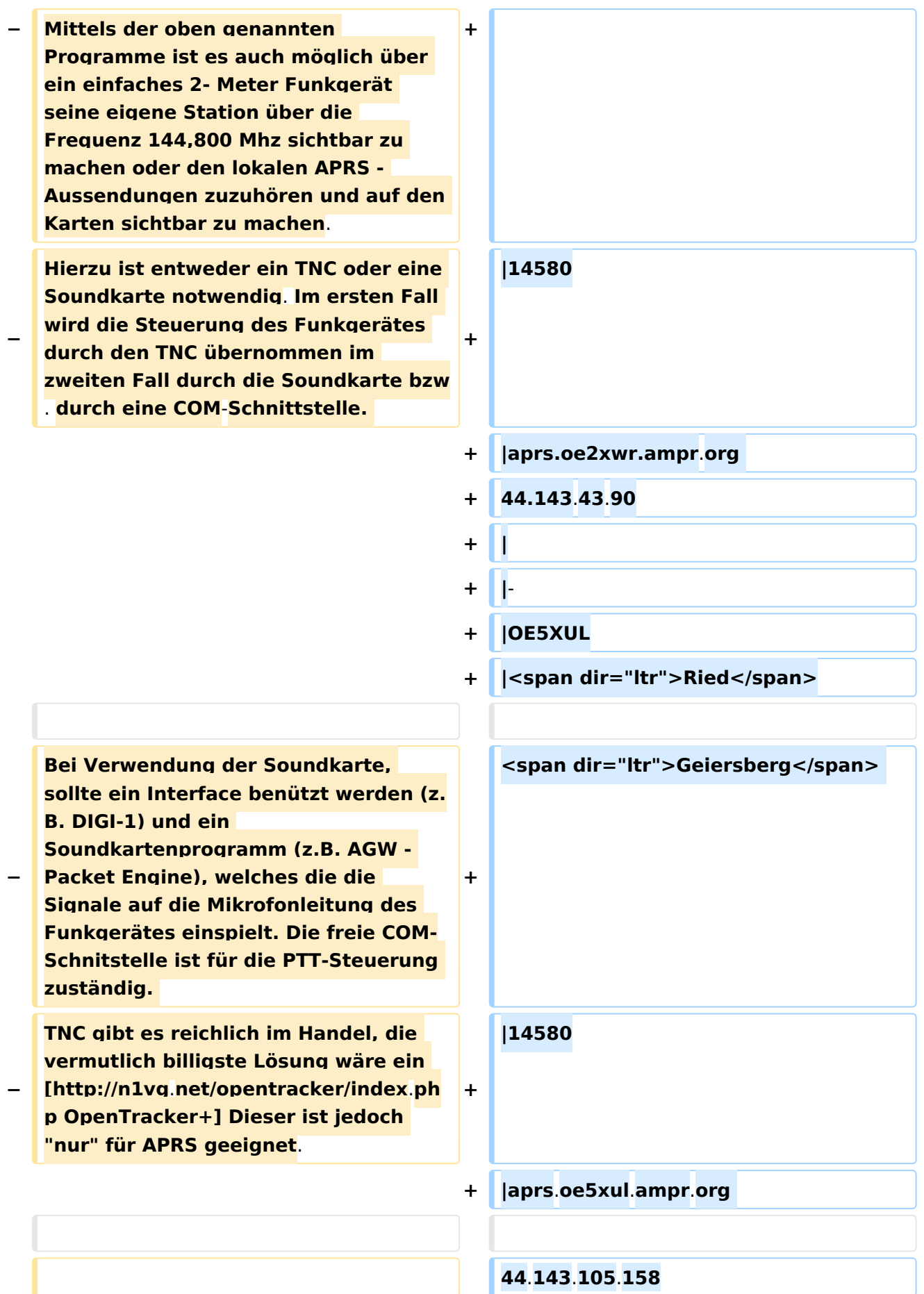

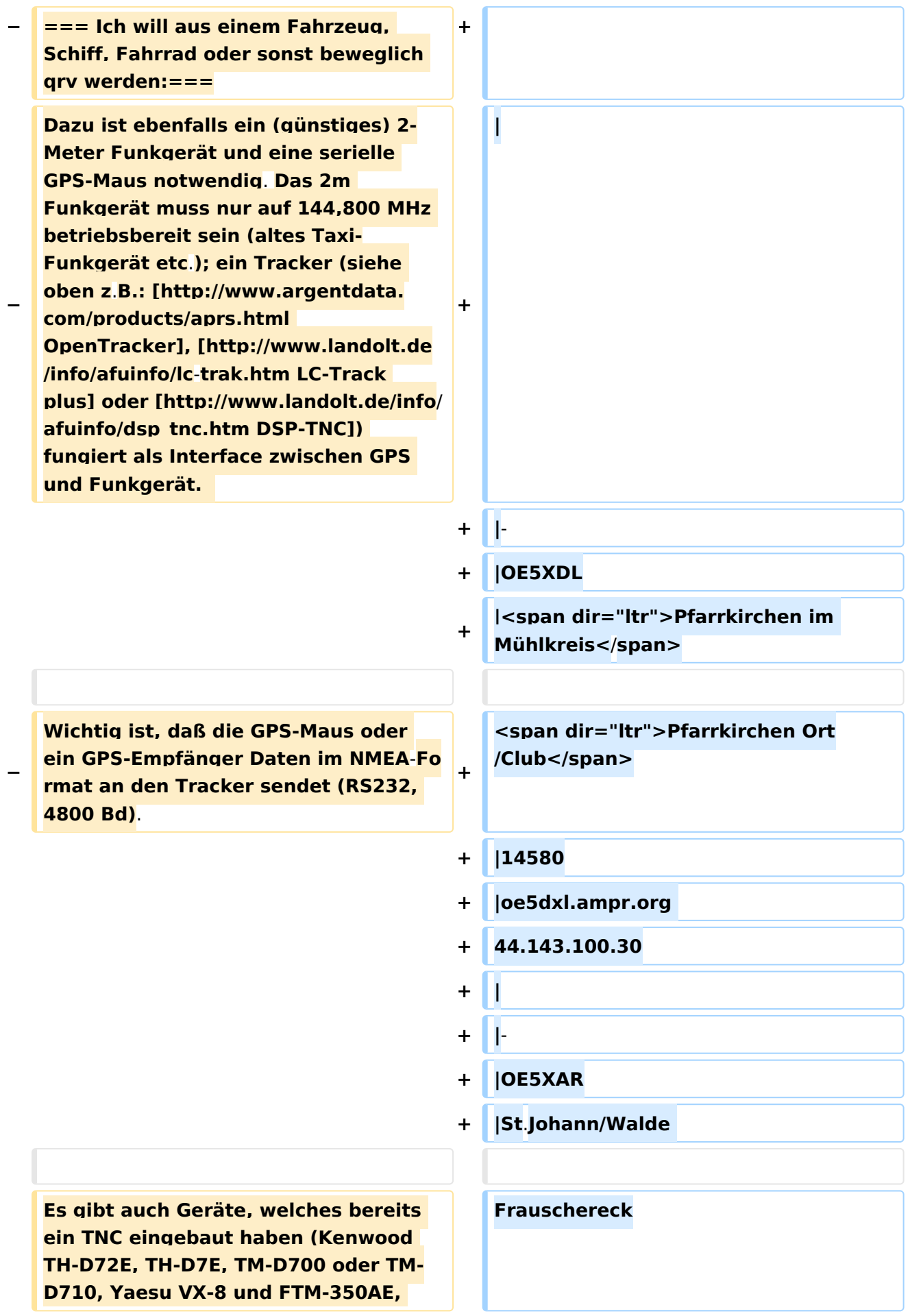

**−**

**−**

**−**

**Alinco DR-135E mit T3-135 von Argentdata) jedoch benötigen auch diese ein GPS Signal. Lediglich das Yaesu VX-8GE hat bereits ein GPS-Modul eingebaut; beim Yaesu VX-8DE ist ein GPS-Modul als Option erhältlich. Neueste Entwicklung ist D-APRS mit dem D-STAR System, welches von einem Digitalen Funkgerät Postionsdaten in das weltweite APRS - Netz aussendet. D-Star Geräte können allerdings nicht direkt die Daten des analogen APRS Systems empfangen und dekodieren bzw. aussenden.**

**− Hier finden Sie Näheres über [http://wiki**.**oevsv**.**at/index**.**php/D-Star '''''D-STAR''''']**

**|14580**

**+**

**+ |**

**+ |-**

**+**

**+ |aprs**.**oe5xar**.**ampr**.**org** 

**+ 44.143.106.20**

**+ |OE5XGR**

**+ |Braunau am Inn**

**In Ländern, welche wenige oder gar keine APRS - Digipeater auf 144,800 MHz betreiben, können APRS Daten auch über Kurzwelle verbreitet werden. Im Prinzip funktioniert das** 

**genauso, jedoch mit anderen Baudraten (300Bd) und auf verschiedenen Frequenzen.** 

**Näheres findet ihr unter: [http://wiki**. **oevsv**.**at/index**.**php /APRS\_auf\_Kurzwelle '''''APRS auf KW''''']**

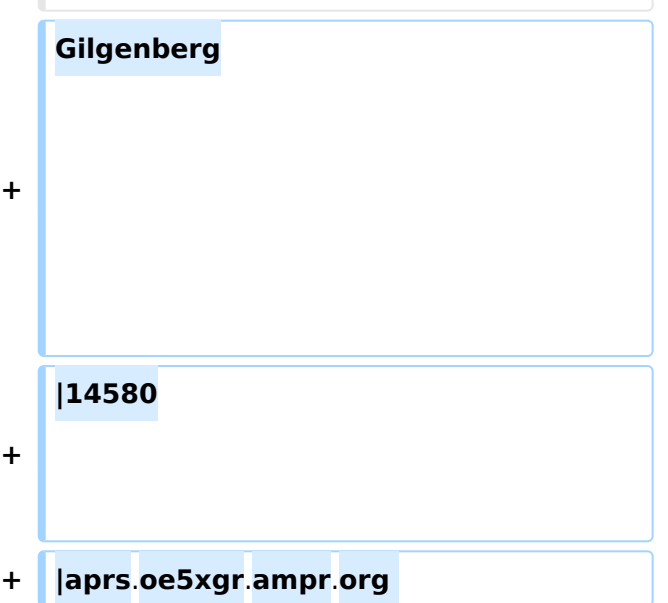

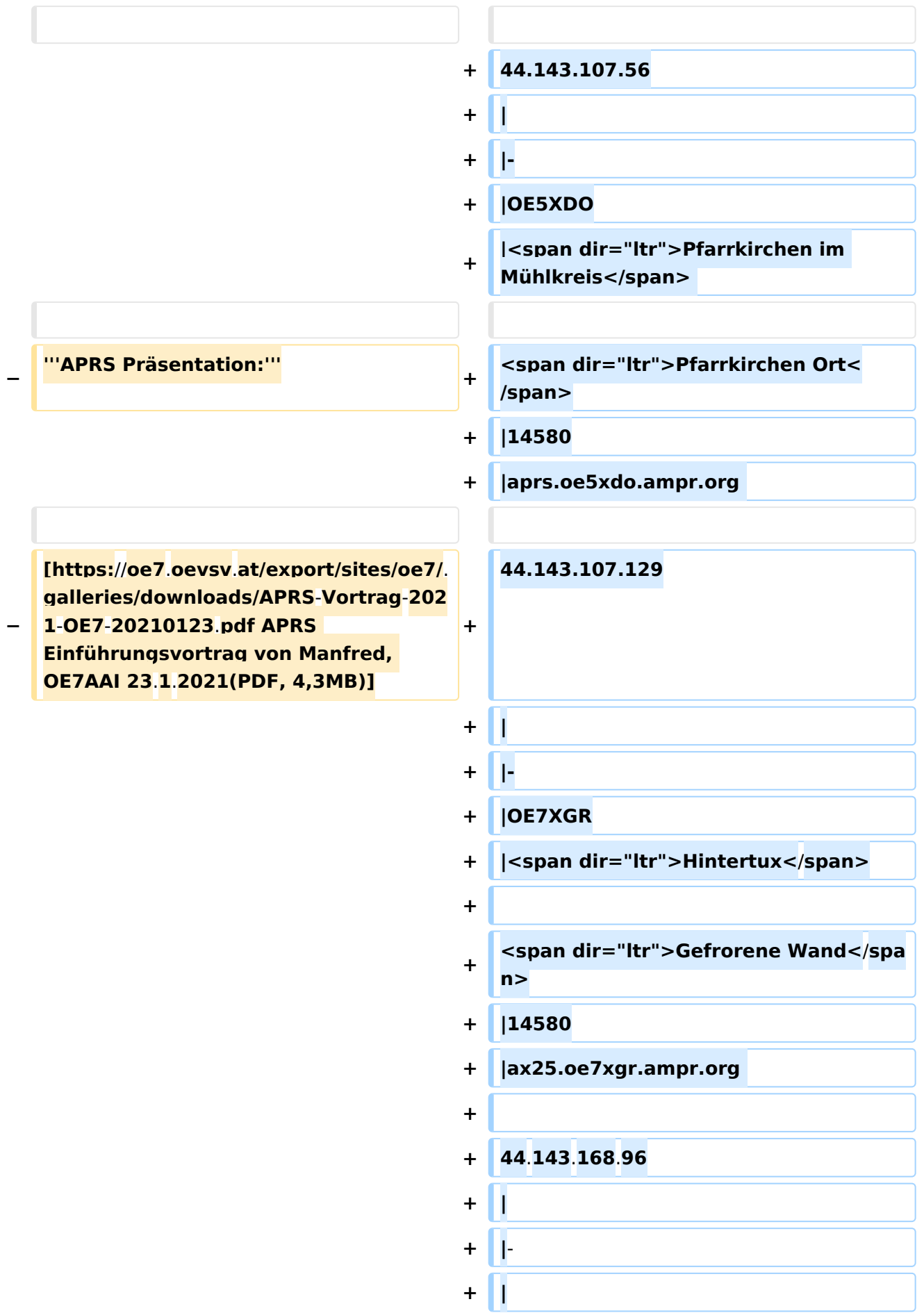

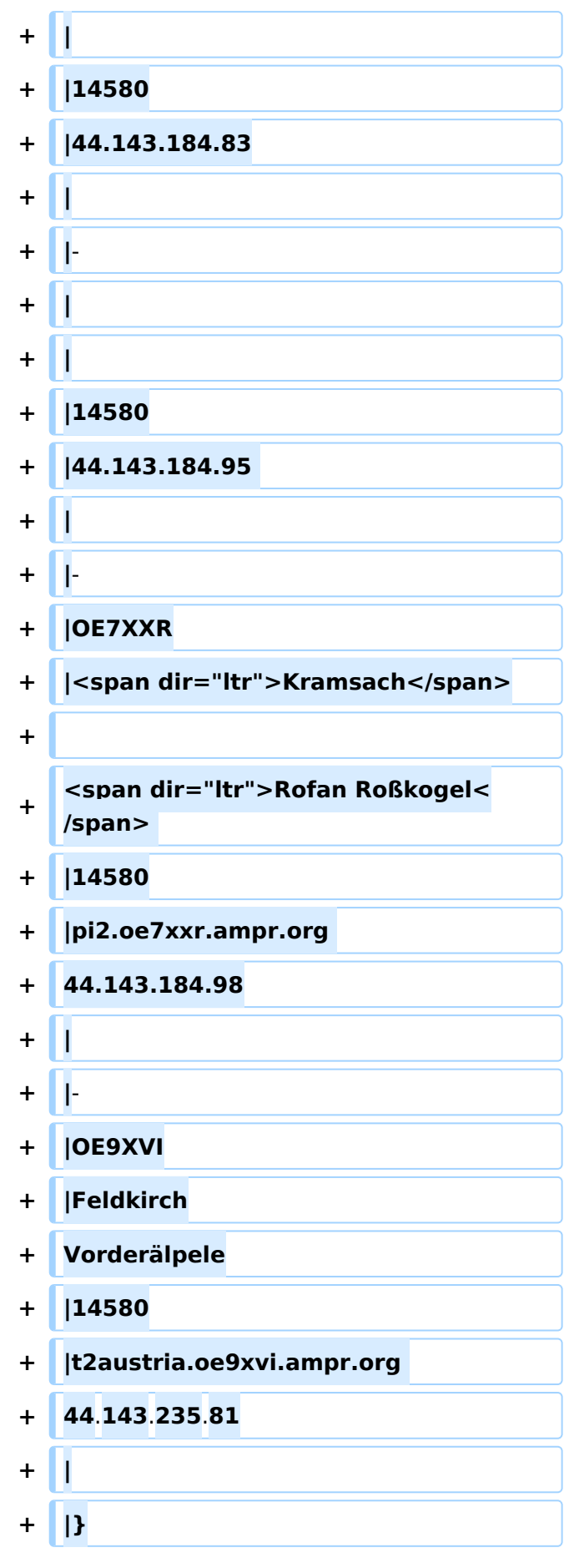

### Aktuelle Version vom 21. Mai 2022, 16:55 Uhr

Auch im HAMNET lässt sich APRS betreiben, verbunden mit einem der dortigen APRS IS Server. Egal ob ein Client angebunden wird, oder ein Digipeater zur Weiterleitung der eigenen Pakete.

### **Knoten mit APRSC**

Source code: <https://github.com/hessu/aprsc>

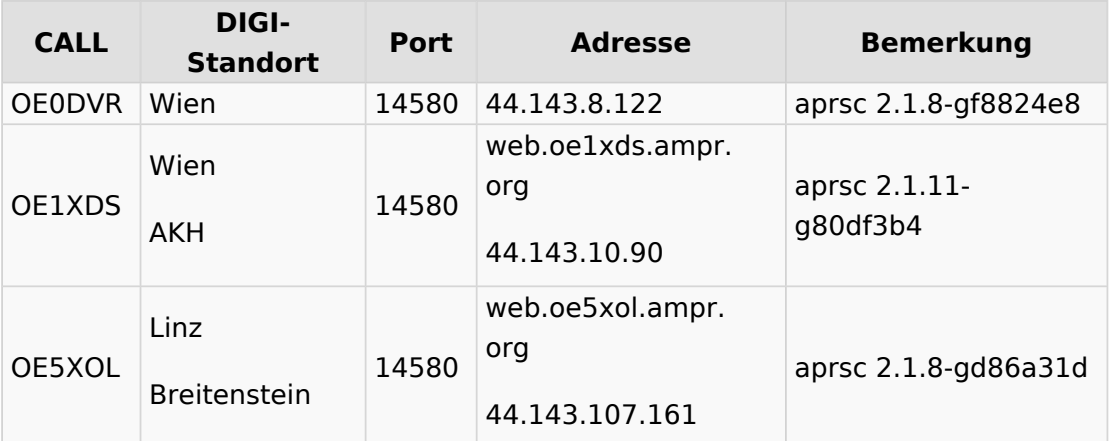

### **Knoten mit udpgate**

#### **Code: DXLAprs: [https://github.com/happysat/Raspberry-Pi-and-SDR/blob/main/files](https://github.com/happysat/Raspberry-Pi-and-SDR/blob/main/files/DxlAPRS.tar.gz?raw=true) [/DxlAPRS.tar.gz?raw=true](https://github.com/happysat/Raspberry-Pi-and-SDR/blob/main/files/DxlAPRS.tar.gz?raw=true)**

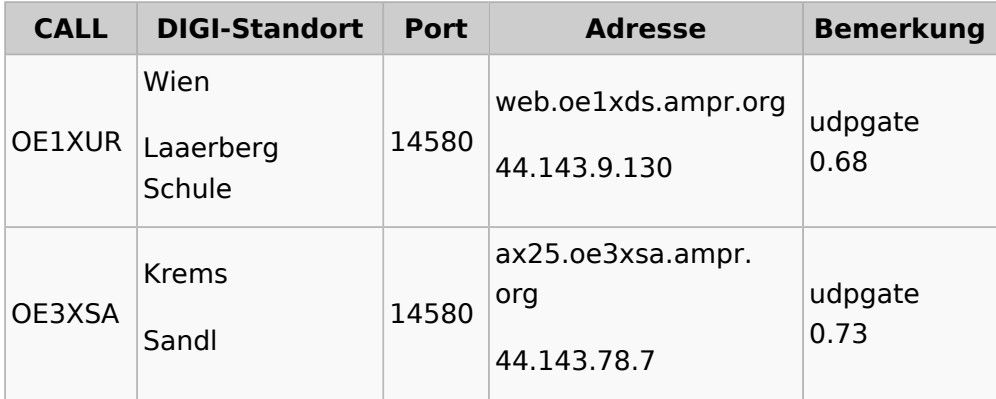

### **Knoten mit Software ohne Identifikation**

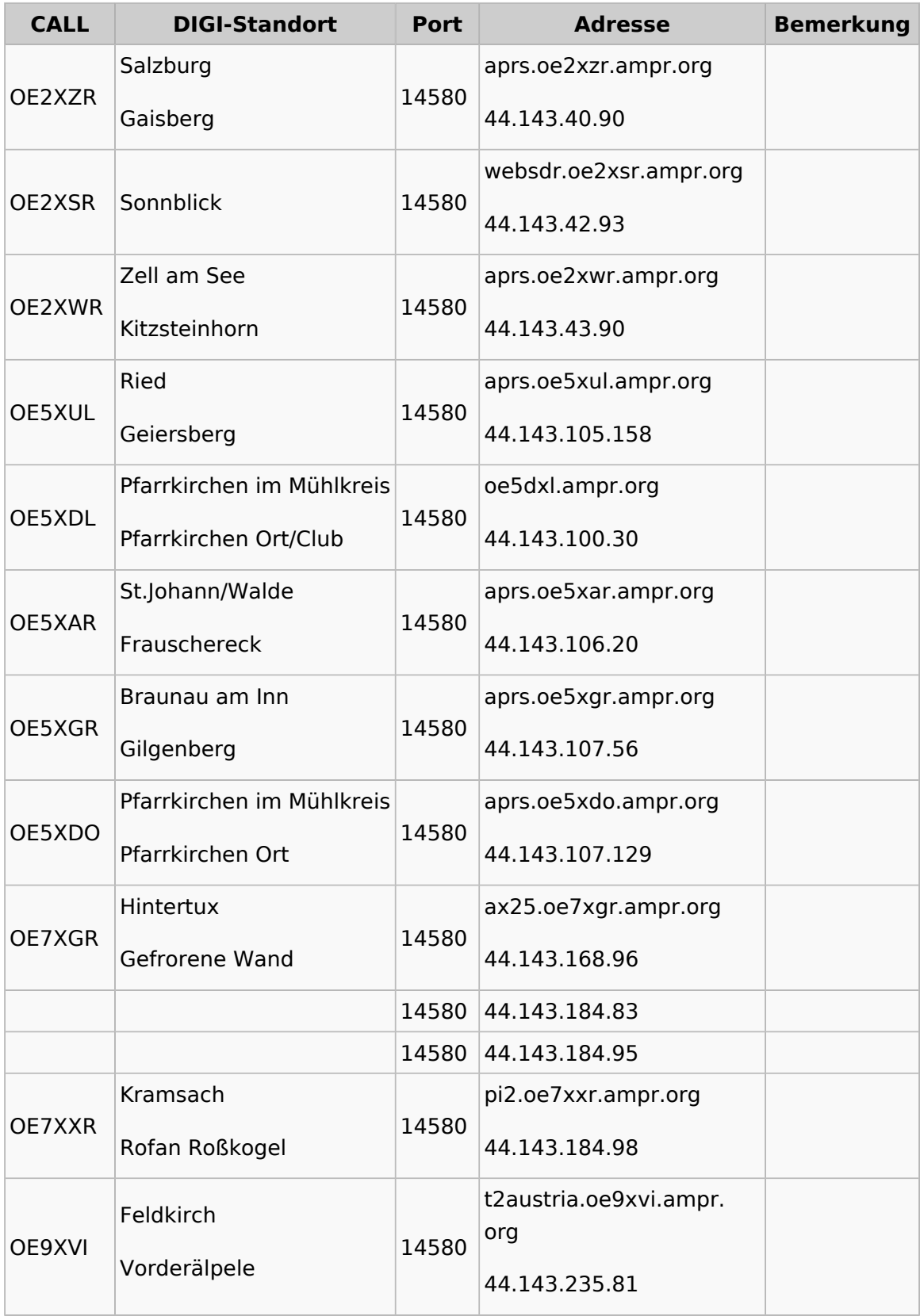

### <span id="page-23-0"></span>**Einführung APRS und Benutzer:Oe7aai: Unterschied zwischen den Seiten**

#### [VisuellWikitext](https://wiki.oevsv.at)

**[Version vom 24. Januar 2021, 14:44 Uhr](#page-46-0) ( [Quelltext anzeigen](#page-46-0))** [Oe7aai](#page-23-0) ([Diskussion](https://wiki.oevsv.at/w/index.php?title=Benutzer_Diskussion:Oe7aai&action=view) | [Beiträge\)](https://wiki.oevsv.at/wiki/Spezial:Beitr%C3%A4ge/Oe7aai)

**[Aktuelle Version vom 16. März 2024, 11:](#page-23-0) [54 Uhr](#page-23-0) [\(Quelltext anzeigen\)](#page-23-0)** [Oe7aai](#page-23-0) [\(Diskussion](https://wiki.oevsv.at/w/index.php?title=Benutzer_Diskussion:Oe7aai&action=view) | [Beiträge](https://wiki.oevsv.at/wiki/Spezial:Beitr%C3%A4ge/Oe7aai)) (create user page)

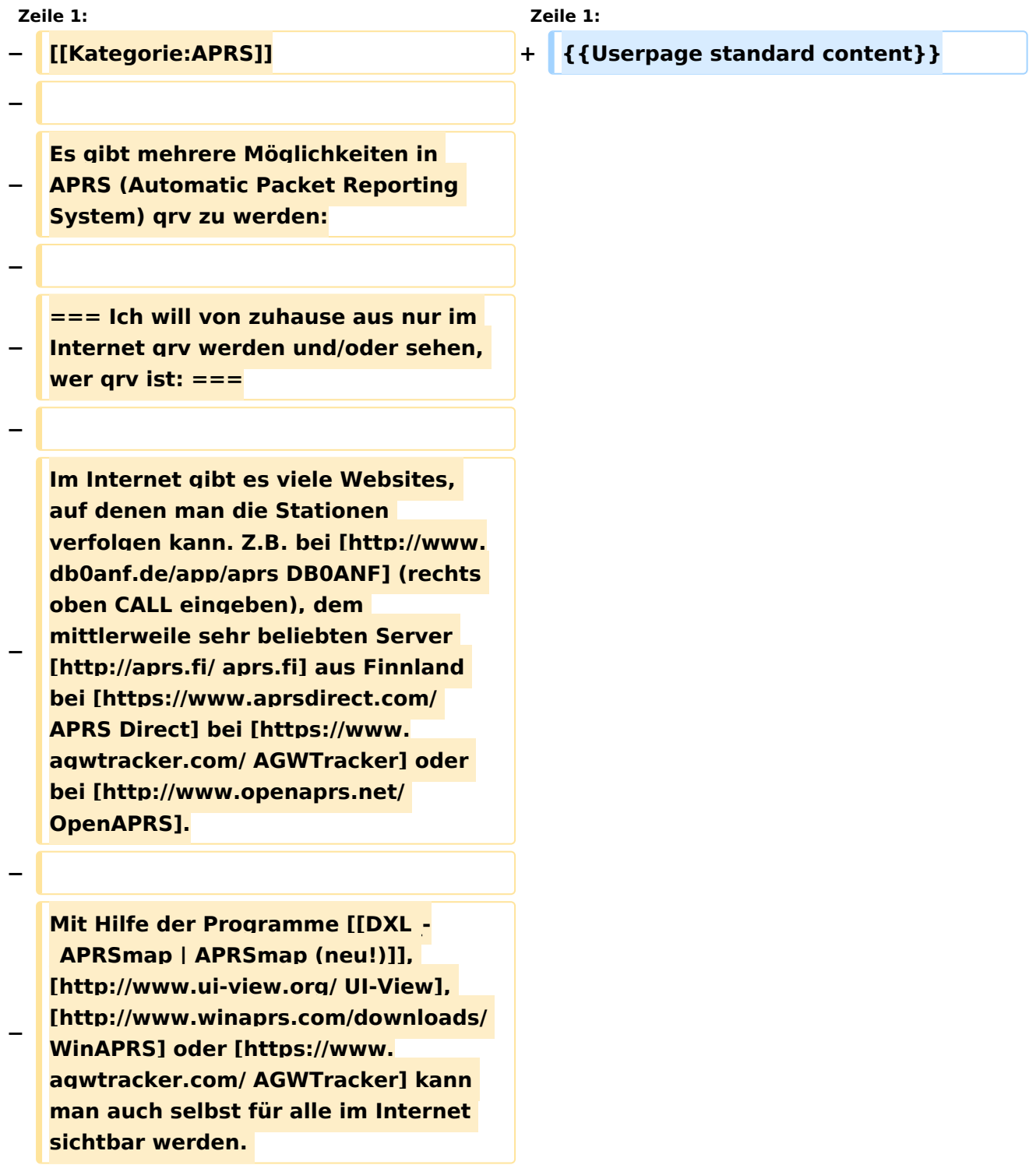

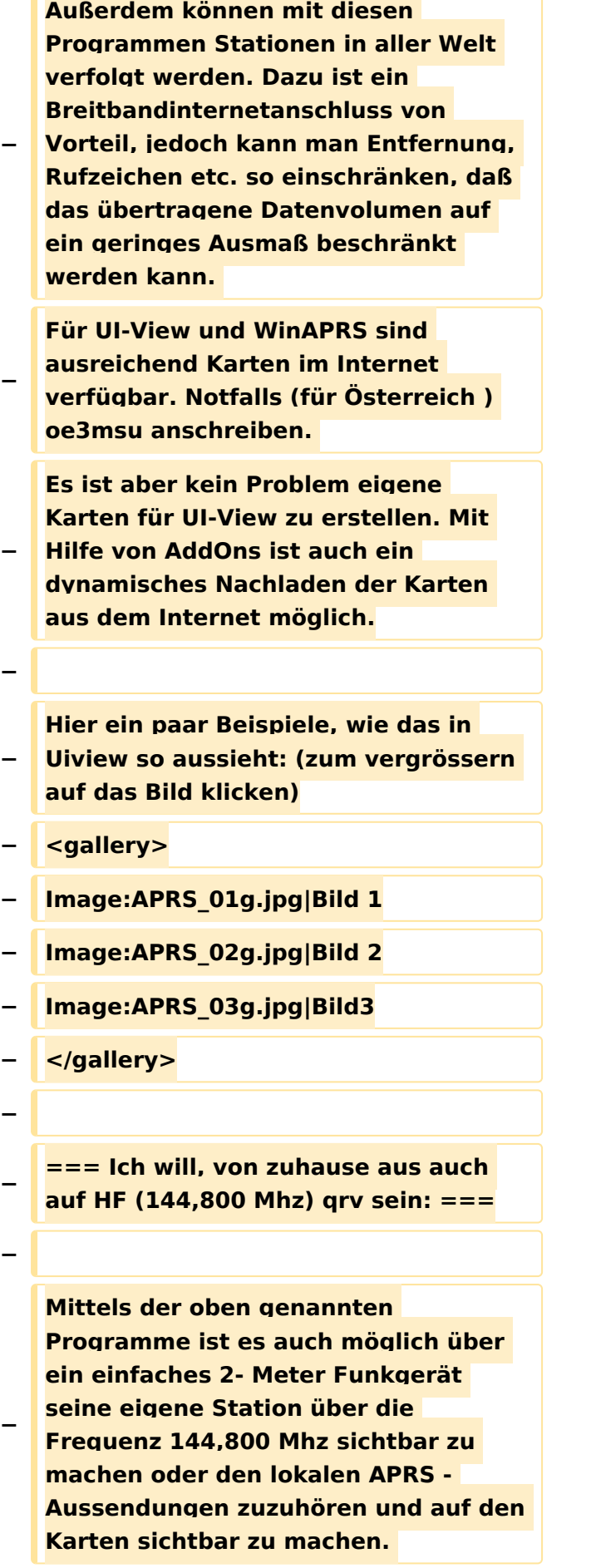

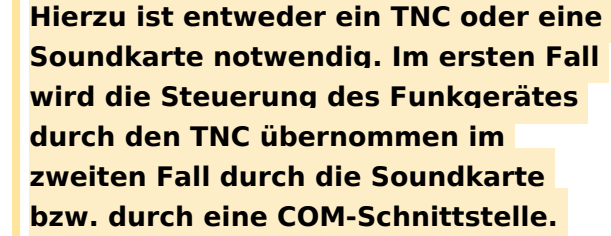

**−**

**−**

**Bei Verwendung der Soundkarte, sollte ein Interface benützt werden (z. B. DIGI-1) und ein Soundkartenprogramm (z.B. AGW -** 

**− Packet Engine), welches die die Signale auf die Mikrofonleitung des Funkgerätes einspielt. Die freie COM-Schnitstelle ist für die PTT-Steuerung zuständig.** 

**TNC gibt es reichlich im Handel, die vermutlich billigste Lösung wäre ein [http://n1vg.net/opentracker/index. php OpenTracker+] Dieser ist jedoch** 

**"nur" für APRS geeignet.**

**−**

**−**

**−**

**−**

**−**

**=== Ich will aus einem Fahrzeug, Schiff, Fahrrad oder sonst beweglich qrv werden:===**

**Dazu ist ebenfalls ein (günstiges) 2- Meter Funkgerät und eine serielle GPS-Maus notwendig. Das 2m Funkgerät muss nur auf 144,800 MHz betriebsbereit sein (altes Taxi-Funkgerät etc.); ein Tracker (siehe oben z.B.: [http://www.argentdata. com/products/aprs.html OpenTracker], [http://www.landolt.de /info/afuinfo/lc-trak.htm LC-Track plus] oder [http://www.landolt.de/info**

**fungiert als Interface zwischen GPS und Funkgerät.** 

**/afuinfo/dsp\_tnc.htm DSP-TNC])** 

**Wichtig ist, daß die GPS-Maus oder ein GPS-Empfänger Daten im NMEA-Format an den Tracker sendet (RS232, 4800 Bd).** 

**−**

**−**

**−**

**Es gibt auch Geräte, welches bereits ein TNC eingebaut haben (Kenwood TH-D72E, TH-D7E, TM-D700 oder TM-D710, Yaesu VX-8 und FTM-350AE, Alinco DR-135E mit T3-135 von Argentdata) jedoch benötigen auch diese ein GPS Signal. Lediglich das Yaesu VX-8GE hat bereits ein GPS-Modul eingebaut; beim Yaesu VX-8DE ist ein GPS-Modul als Option erhältlich. Neueste Entwicklung ist D-APRS mit dem D-STAR System, welches von einem Digitalen Funkgerät Postionsdaten in das weltweite APRS - Netz aussendet. D-Star Geräte können allerdings nicht direkt die Daten des analogen APRS Systems empfangen und dekodieren bzw. aussenden.**

**Hier finden Sie Näheres über [http://wiki.oevsv.at/index.php/D-Star '''''D-STAR''''']**

**− −**

**−**

**−**

**In Ländern, welche wenige oder gar keine APRS - Digipeater auf 144,800 MHz betreiben, können APRS Daten auch über Kurzwelle verbreitet werden. Im Prinzip funktioniert das genauso, jedoch mit anderen** 

**Baudraten (300Bd) und auf verschiedenen Frequenzen.** 

**− Näheres findet ihr unter: [http://wiki. oevsv.at/index.php /APRS\_auf\_Kurzwelle '''''APRS auf KW''''']**

**−**

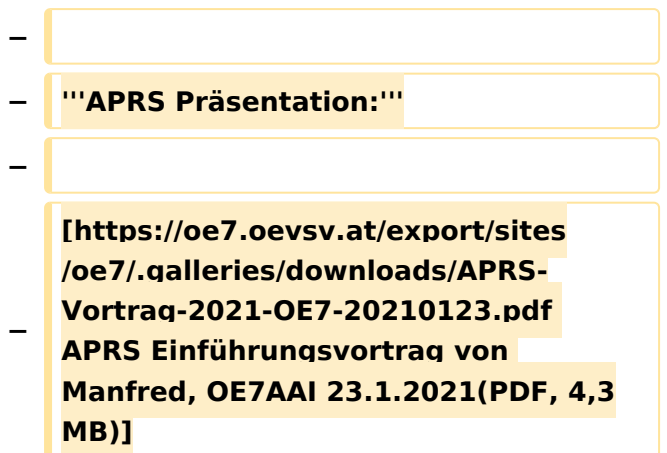

### Aktuelle Version vom 16. März 2024, 11:54 Uhr

### <span id="page-28-0"></span>**Einführung APRS und DXL - APRStracker: Unterschied zwischen den Seiten**

[VisuellWikitext](https://wiki.oevsv.at)

#### **[Version vom 24. Januar 2021, 14:44 Uhr](#page-46-0) ( [Quelltext anzeigen](#page-46-0))**

[Oe7aai](#page-23-0) ([Diskussion](https://wiki.oevsv.at/w/index.php?title=Benutzer_Diskussion:Oe7aai&action=view) | [Beiträge\)](https://wiki.oevsv.at/wiki/Spezial:Beitr%C3%A4ge/Oe7aai)

**[Aktuelle Version vom 24. September](#page-28-0)  [2023, 20:17 Uhr](#page-28-0) ([Quelltext anzeigen](#page-28-0))** [OE2WAO](https://wiki.oevsv.at/wiki/Benutzer:OE2WAO) [\(Diskussion](https://wiki.oevsv.at/w/index.php?title=Benutzer_Diskussion:OE2WAO&action=view) | [Beiträge\)](https://wiki.oevsv.at/wiki/Spezial:Beitr%C3%A4ge/OE2WAO) K [Markierung](https://wiki.oevsv.at/wiki/Spezial:Markierungen): [Visuelle Bearbeitung](https://wiki.oevsv.at/w/index.php?title=Project:VisualEditor&action=view)

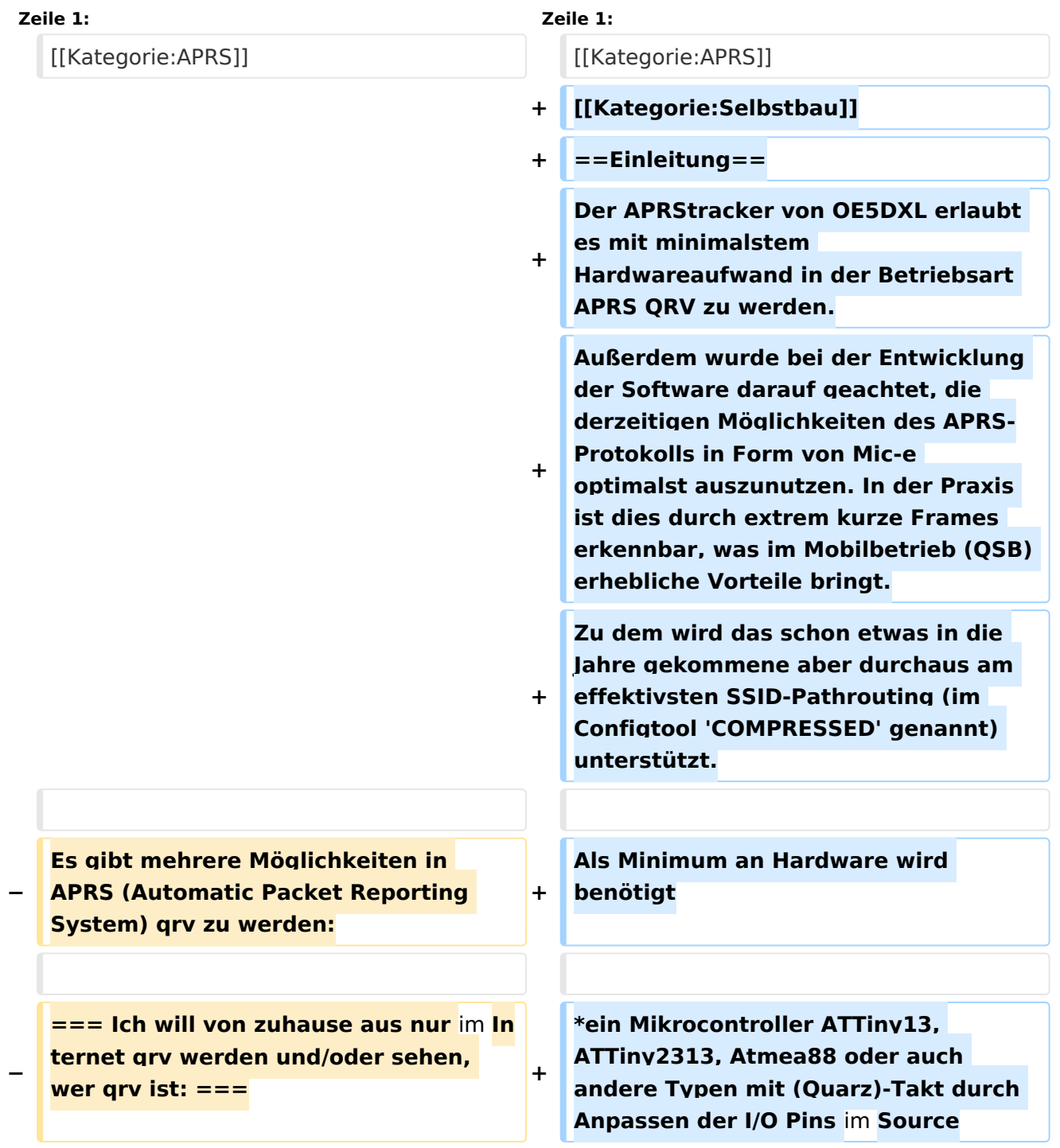

**\*Quarz frei waehlbar ca. 6..20MHz (Im** 

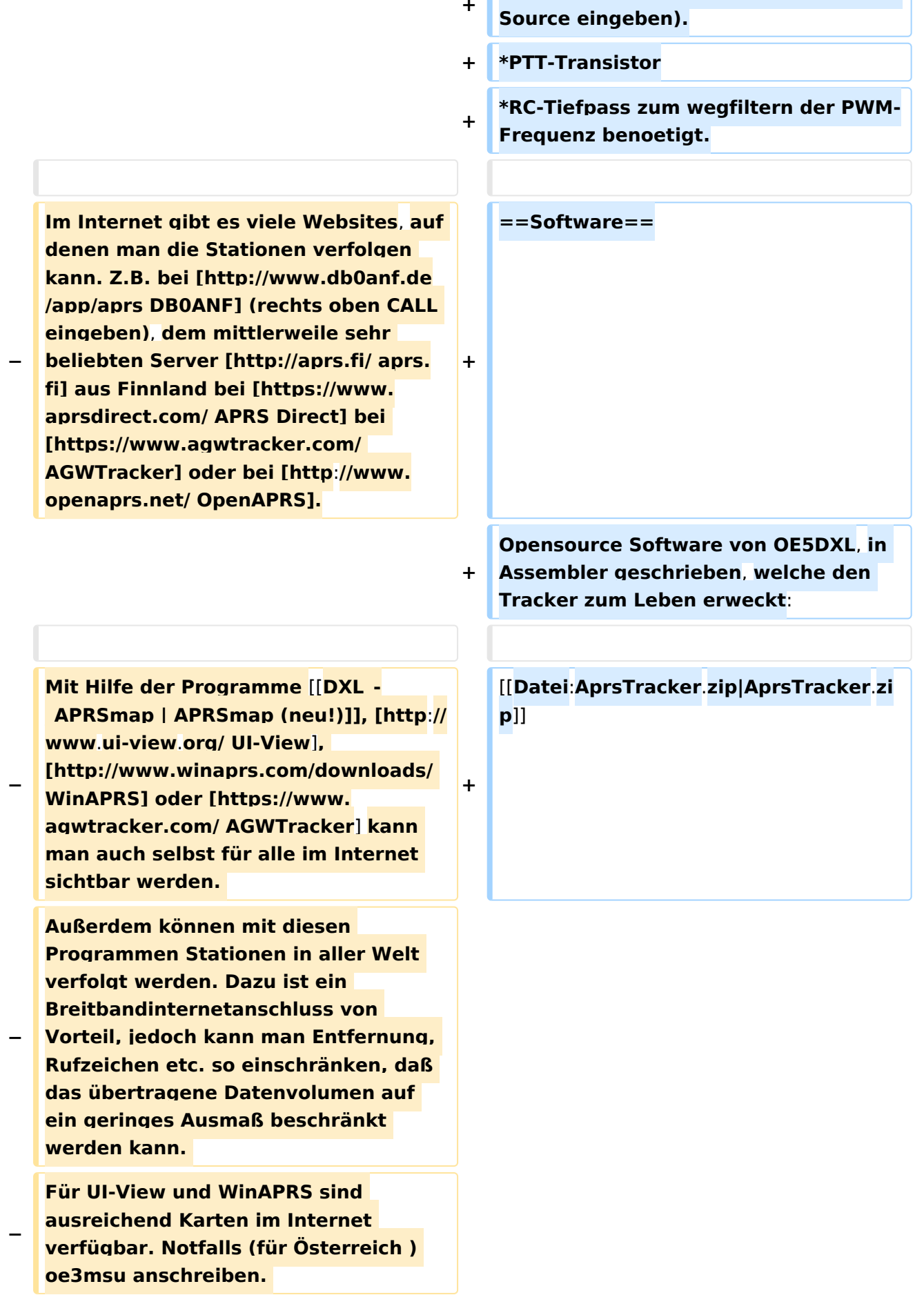

**+**

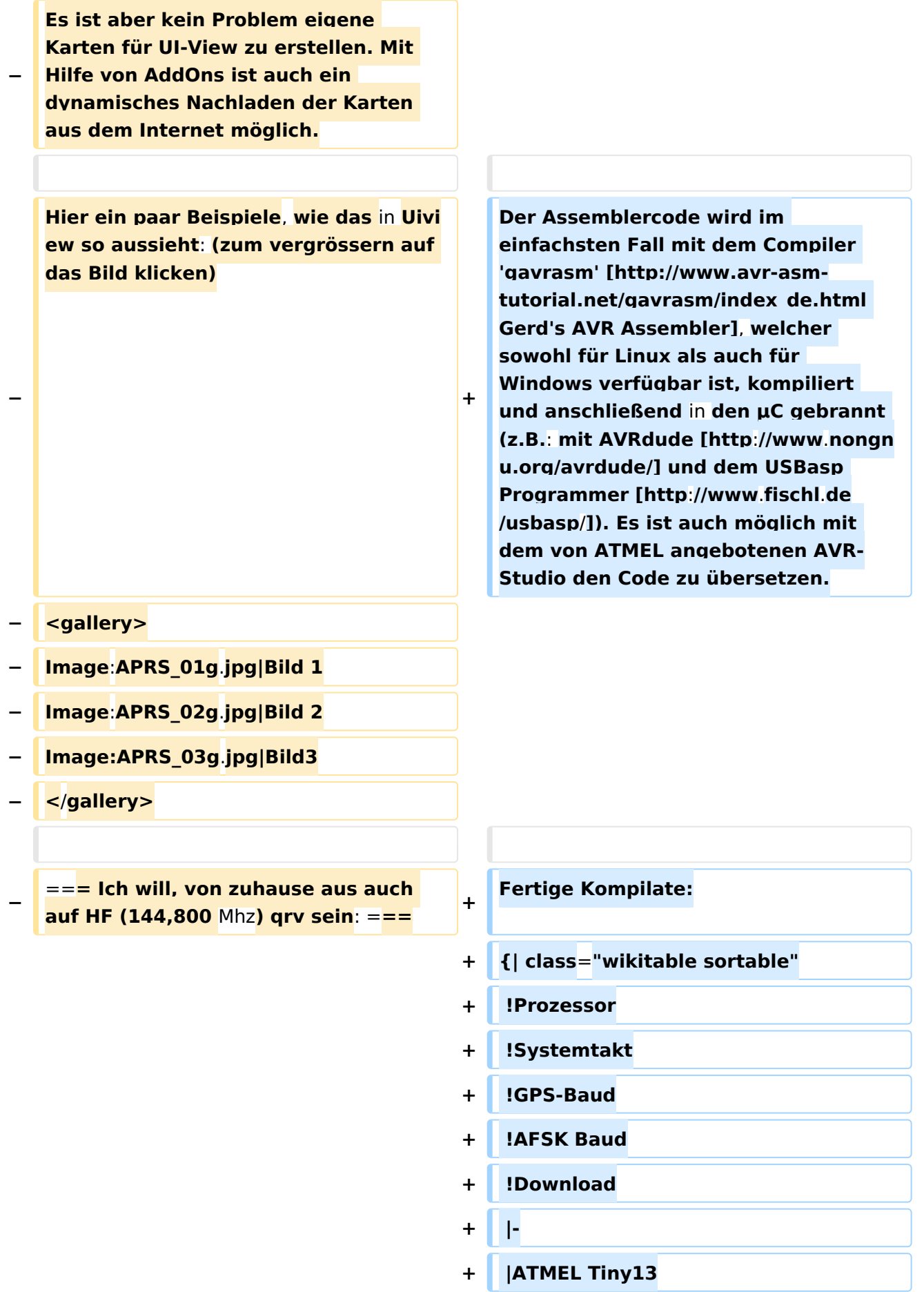

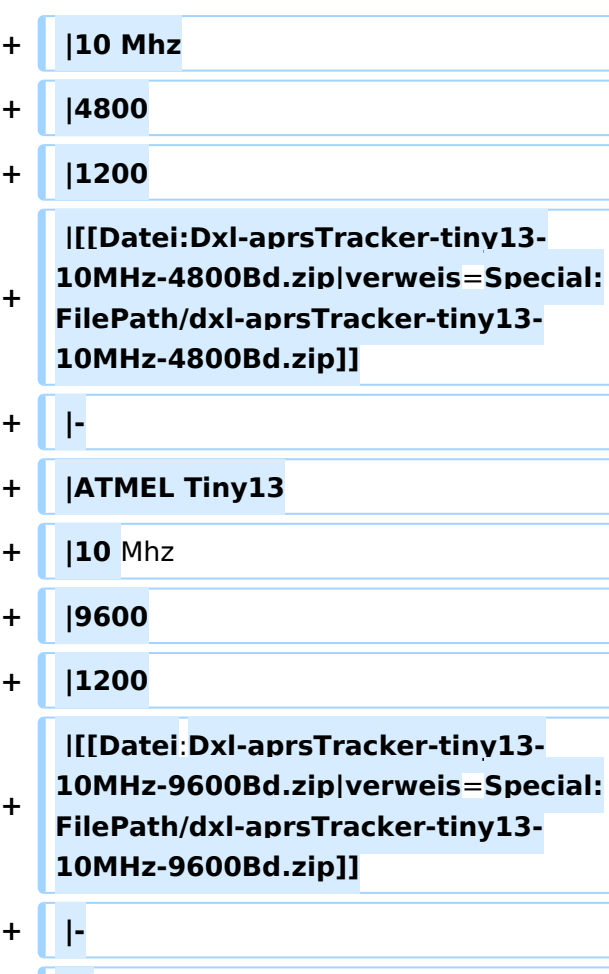

**+ |}**

**+**

**+**

**+**

**+ |-**

**Mittels** der **oben genannten Programme ist es auch möglich über ein einfaches 2**- **Meter Funkgerät seine eigene Station über die Frequenz 144,800 Mhz sichtbar zu machen oder den lokalen** APRS - **Ausse ndungen zuzuhören** und **auf den** 

**Karten sichtbar zu machen. Hierzu ist entweder ein TNC oder eine** 

**−**

**− Soundkarte notwendig. Im ersten Fall**  wird **die Steuerung des Funkgerätes durch den TNC übernommen im zweiten Fall durch die Soundkarte bzw. durch eine COM-Schnittstelle**.

**Als Input dienen serielle GPS-Daten (GPRMC und GPGGA),** der **Tracker generiert daraus anhand der programmierten Konfiguration als Output (nebst PTT) die AFSK**-**Moduluat ion im** APRS-**Mic-e Format mit Position, Geschwindigkeit, Fahrtrichtung** und **Hoehe, welche dem Funkgerät zugeführt** wird.

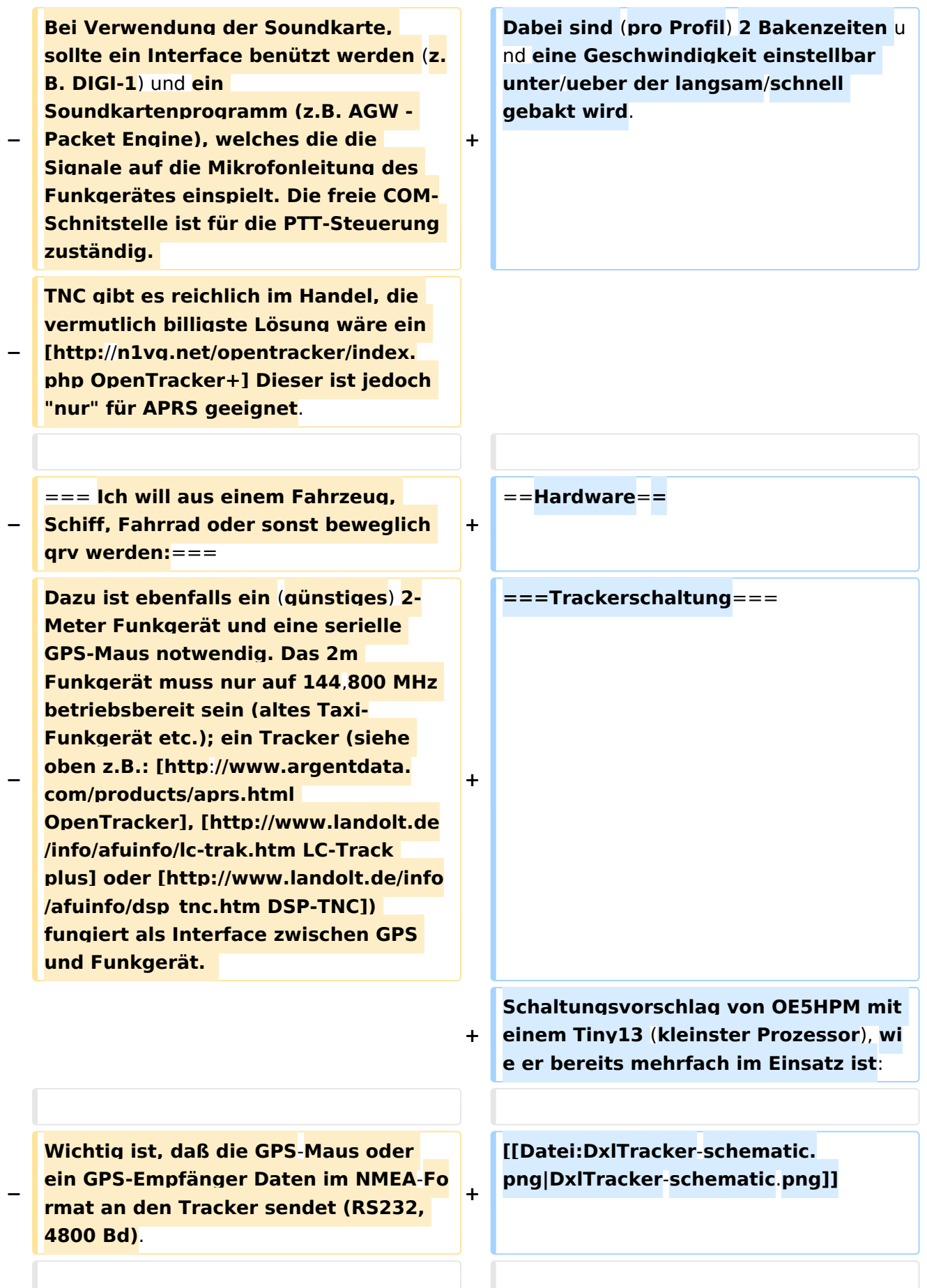

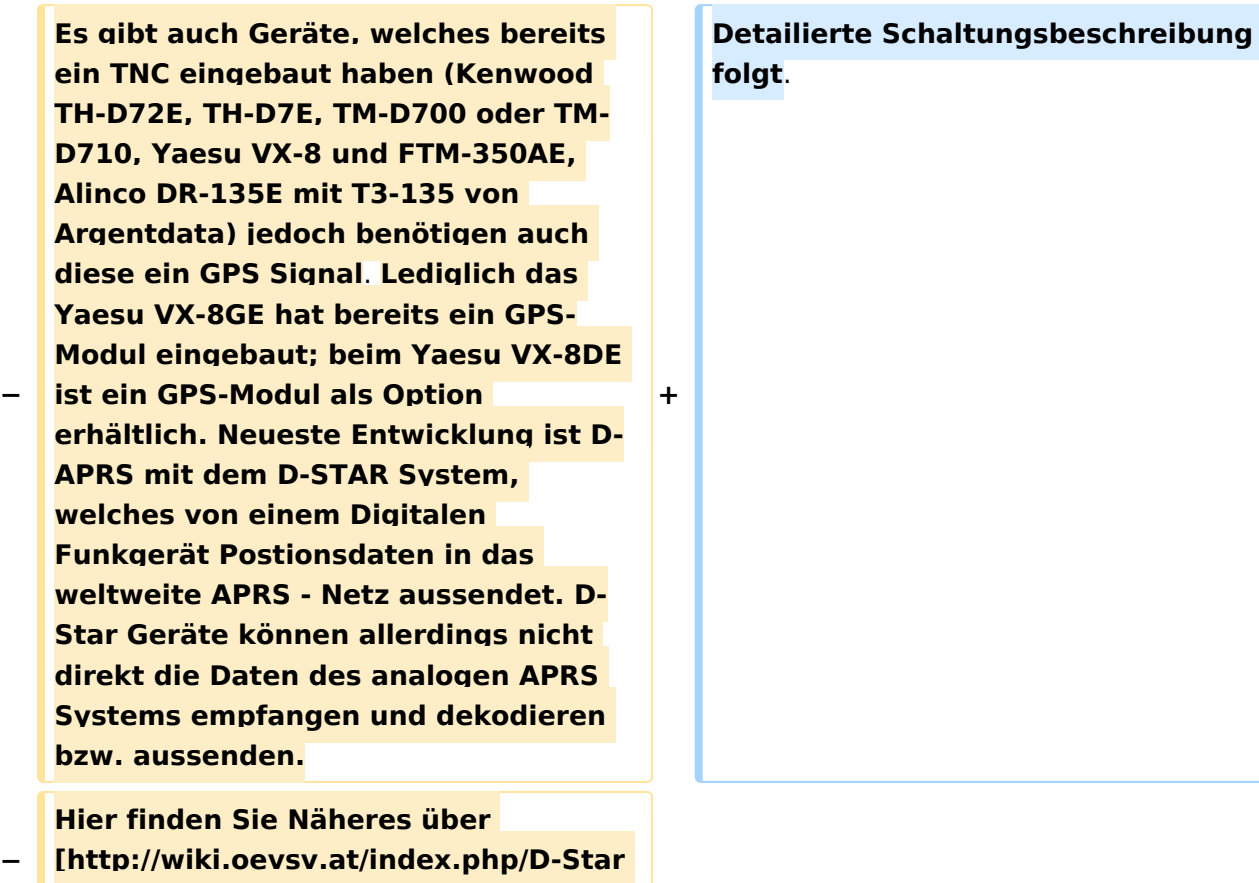

**'''''D-STAR''''']**

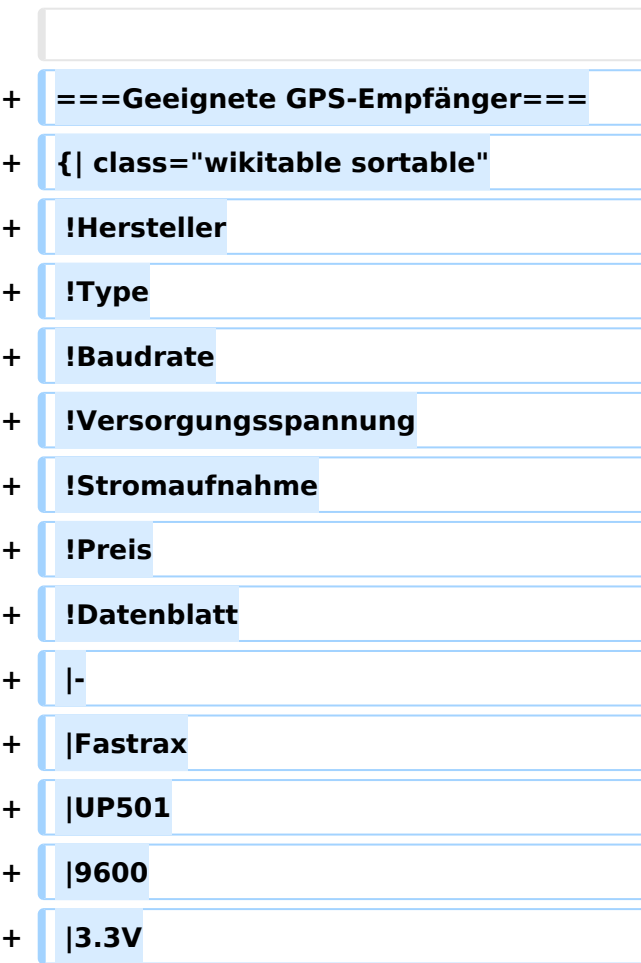

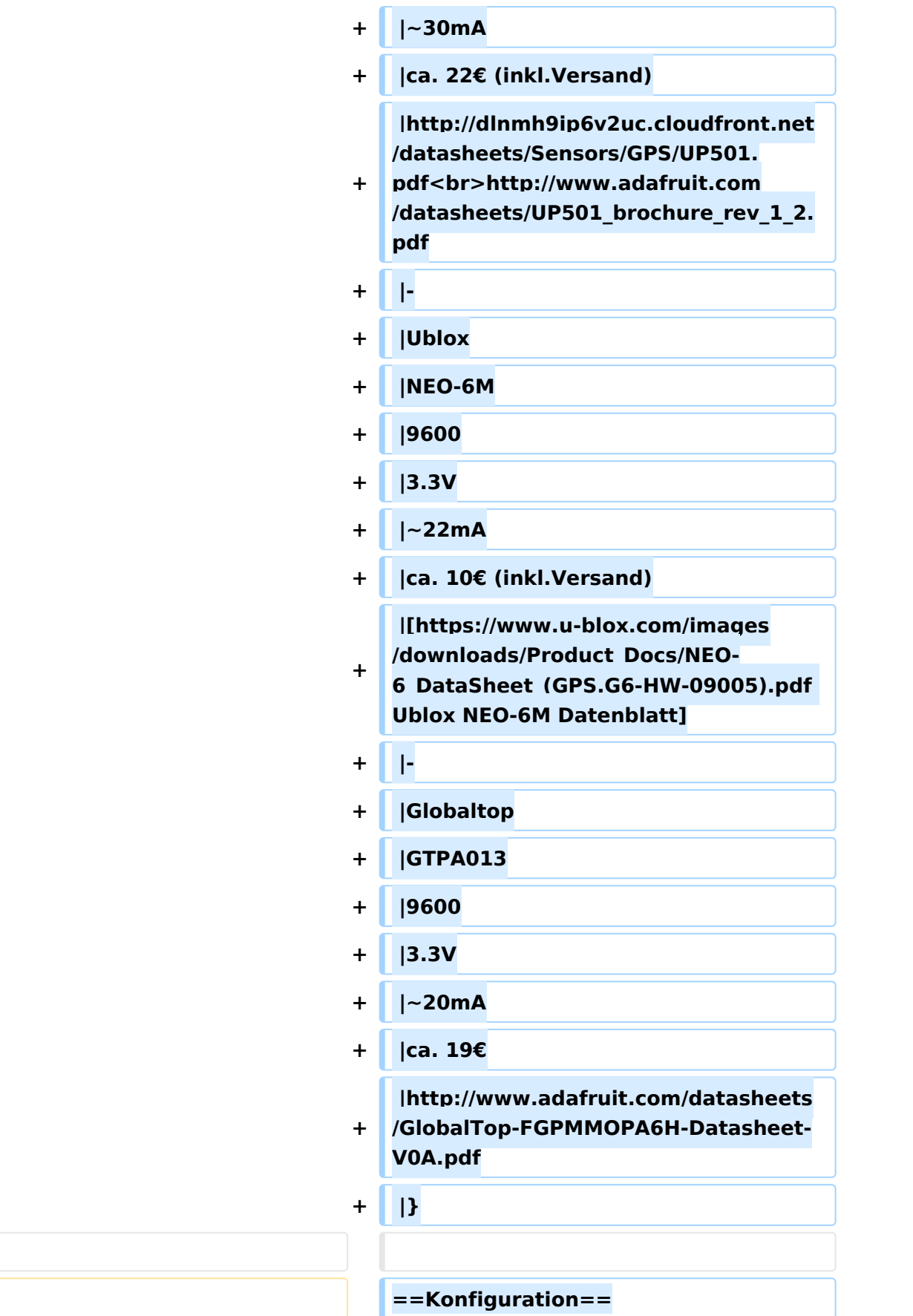

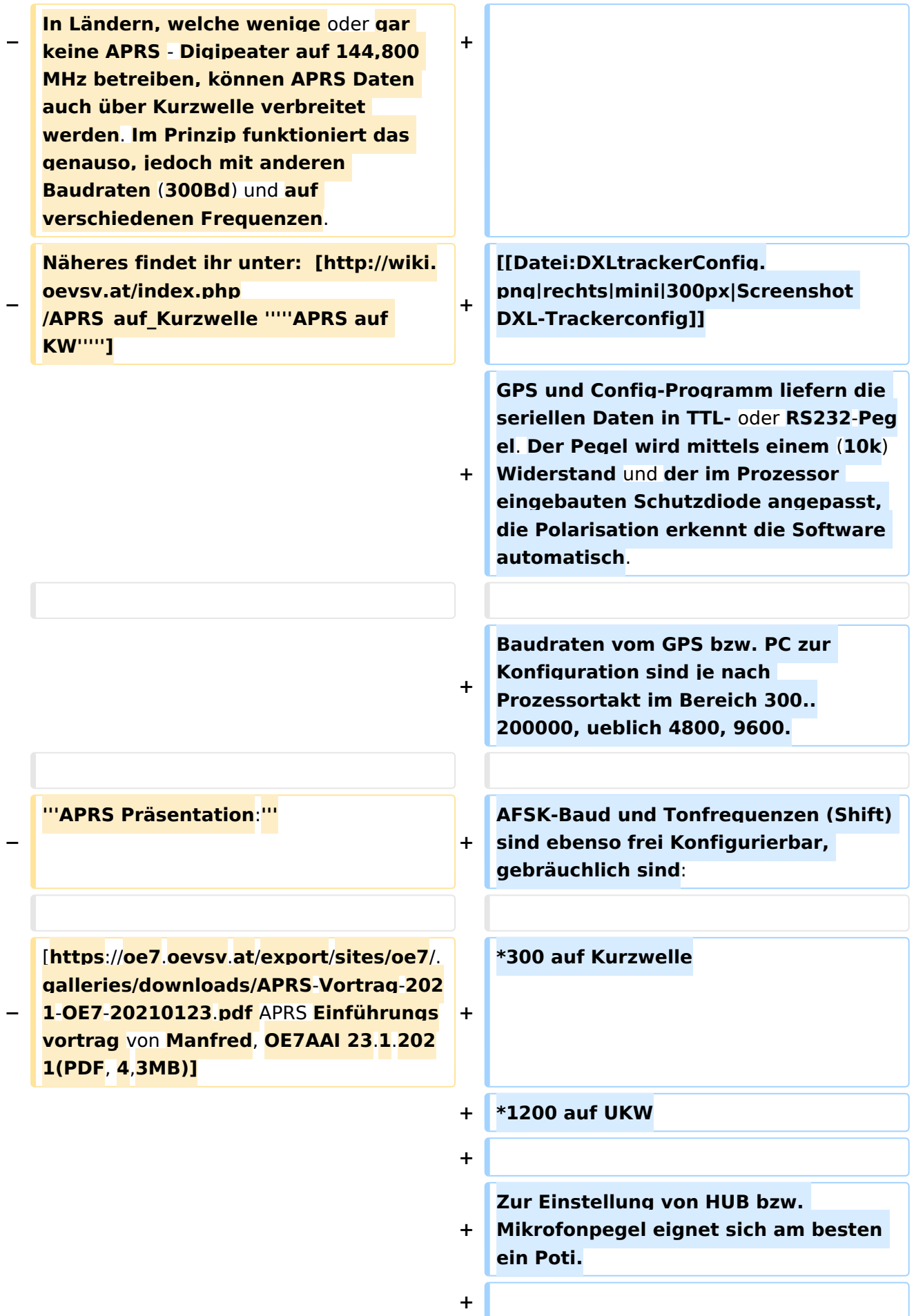

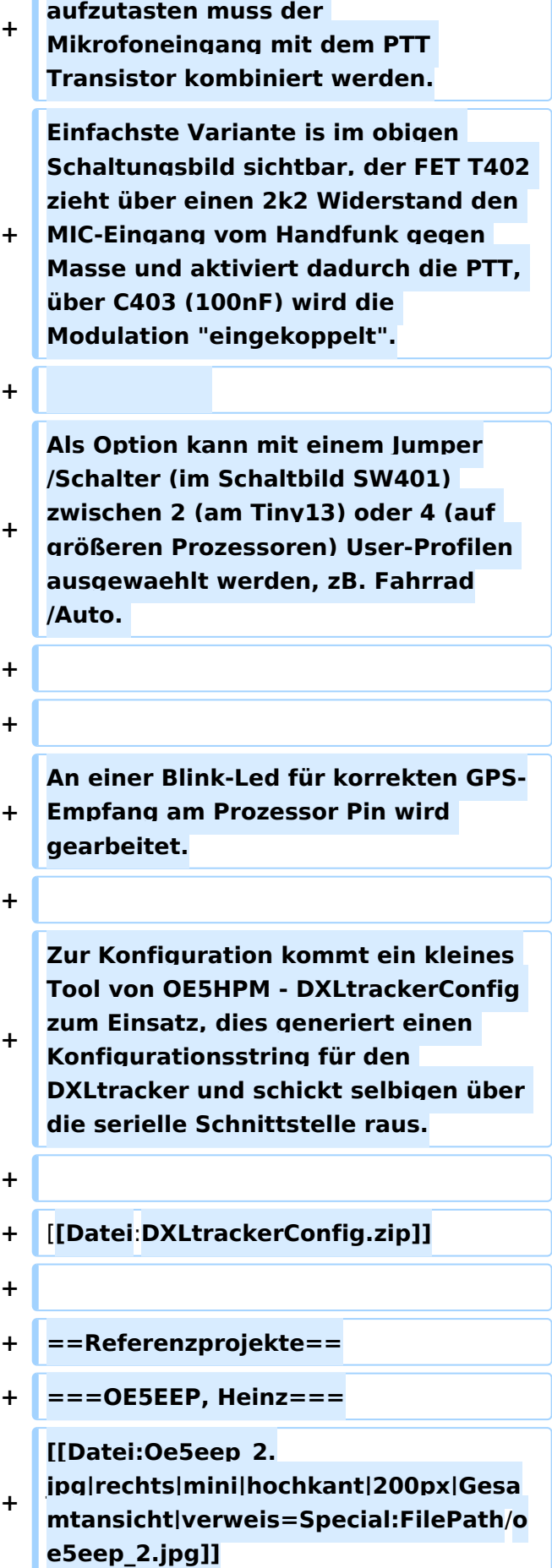

**Um die PTT von Handfunkgeräten** 

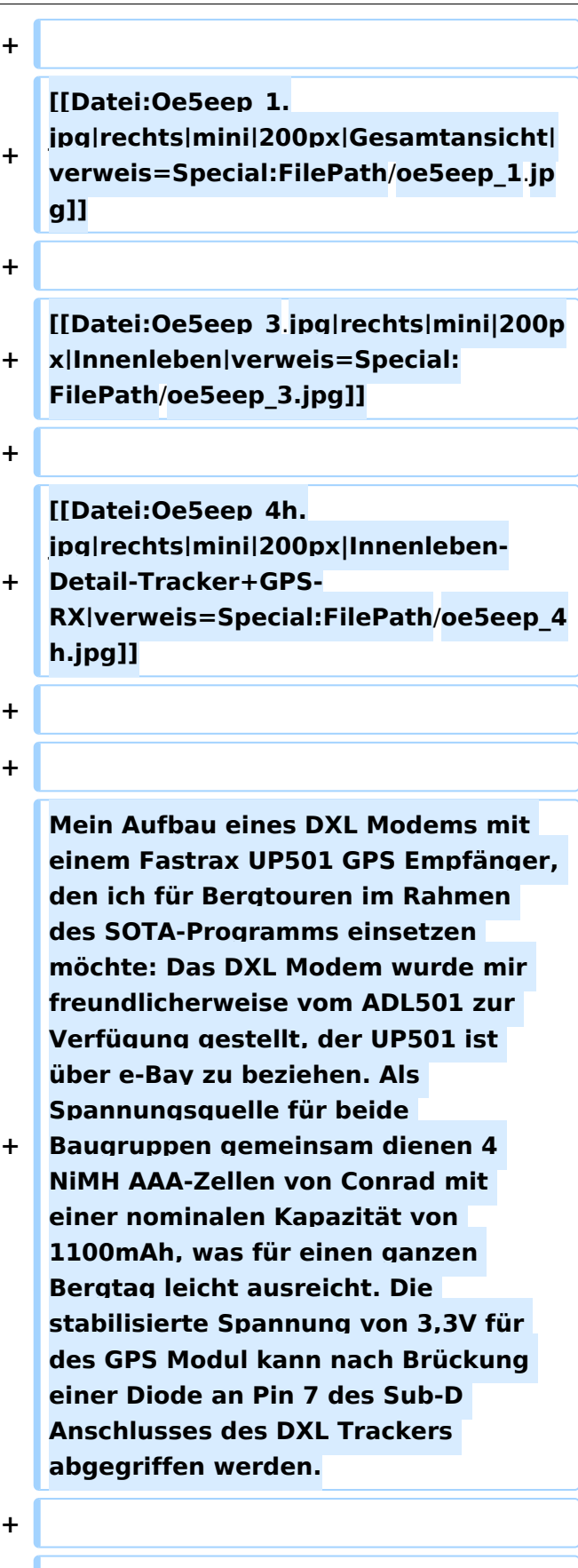

**+**

**Da ich der Verlässlichkeit von freien Verkabelungen nicht traue, hab ich das GPS Modul mittels der mitgelieferten Steckerleiste auf einer Lochrasterplatte aufgelötet und die Verkabelungen zum DXL Modem auf beiden Seiten der Lochrasterplatte auf eine 9-polige Sub-D Buchse geführt. Dazu kommt noch ein Aus**/**Ein Schalter und ein Halter für die NiMH Zellen. Eingebaut hab ich das Ganze in eine ehemalige Präsentationsverpackung von 2 Kugelschreibern. Dieses transparente Kunststoffgehäuse erlaubt es, das Aufleuchten der LED im Sendefall von außen zu erkennen und passt von der Größe her gut zum verwendeten Handfunkgerät (siehe Fotos). Der Aufbau wird am Handfunkgerät einfach mit Gummibändern (Stücke von einem Fahrradschlauch) befestigt**. **Die einzige elektrische Verbindung zum Handfunkgerät ist eine Audioleitung zur Mikrofonbuchse, in meinem Fall mit einem 2,5mm Mono**-**K linkenstecker.**

**+**

**+**

**+**

**+**

**Bisher hab ich den Tracker auf mehreren Bergtouren eingesetzt und positive Erfahrungen gemacht. Der GPS Empfänger findet binnen weniger Minuten eine Position. Die Empfindlichkeit ist ausgezeichnet. Teilweise kann ich im Inneren von Gebäuden eine Position bekommen, allerdings dann mit größerem Fehler. Jedenfalls ist der GPS**-**Empfänger deutlich empfindlicher als der in meinem LG Smartphone. Im Zusammenspiel mit einem schon etwas älteren IC**-**2e mit etwa 3W Sendeleistung und Gummiantenne ist es mir auf Touren in den Kalkalpen** 

**immer gelungen APRS**-**Meldungen im Gipfelbereich abzusetzen. Im Funkschatten von Bergen verlief das nicht so verlässlich**. **Das ist aber kein Problem der Kombination Tracker und Handfunkgerät sondern ist auf den dünnen Ausbau der sonstige** APRS **Infr astruktur zurückzuführen.**

**+**

**+**

**+ Dieses Selbstbauprojekt ist sowohl technisch als auch finanziell überschaubar. Ich hoffe, dass genaue Positionsmeldungen während meiner Bergtouren die SOTA Jäger unterstützen und gegebenenfalls zu meiner Sicherheit in den Bergen beitragen! Danke an OE5DXL für die Entwicklung der Basis für dieses nette Selbstbaulprojekt!**

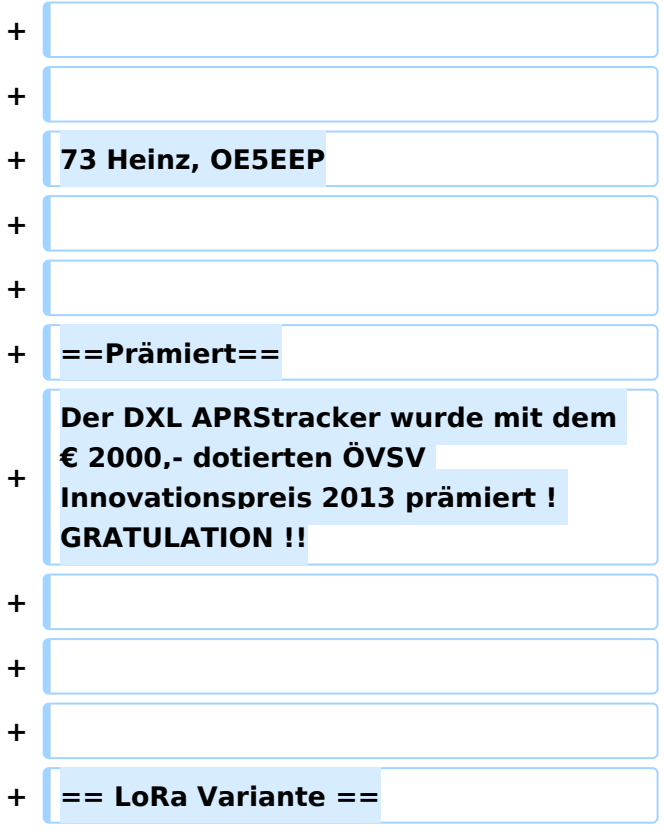

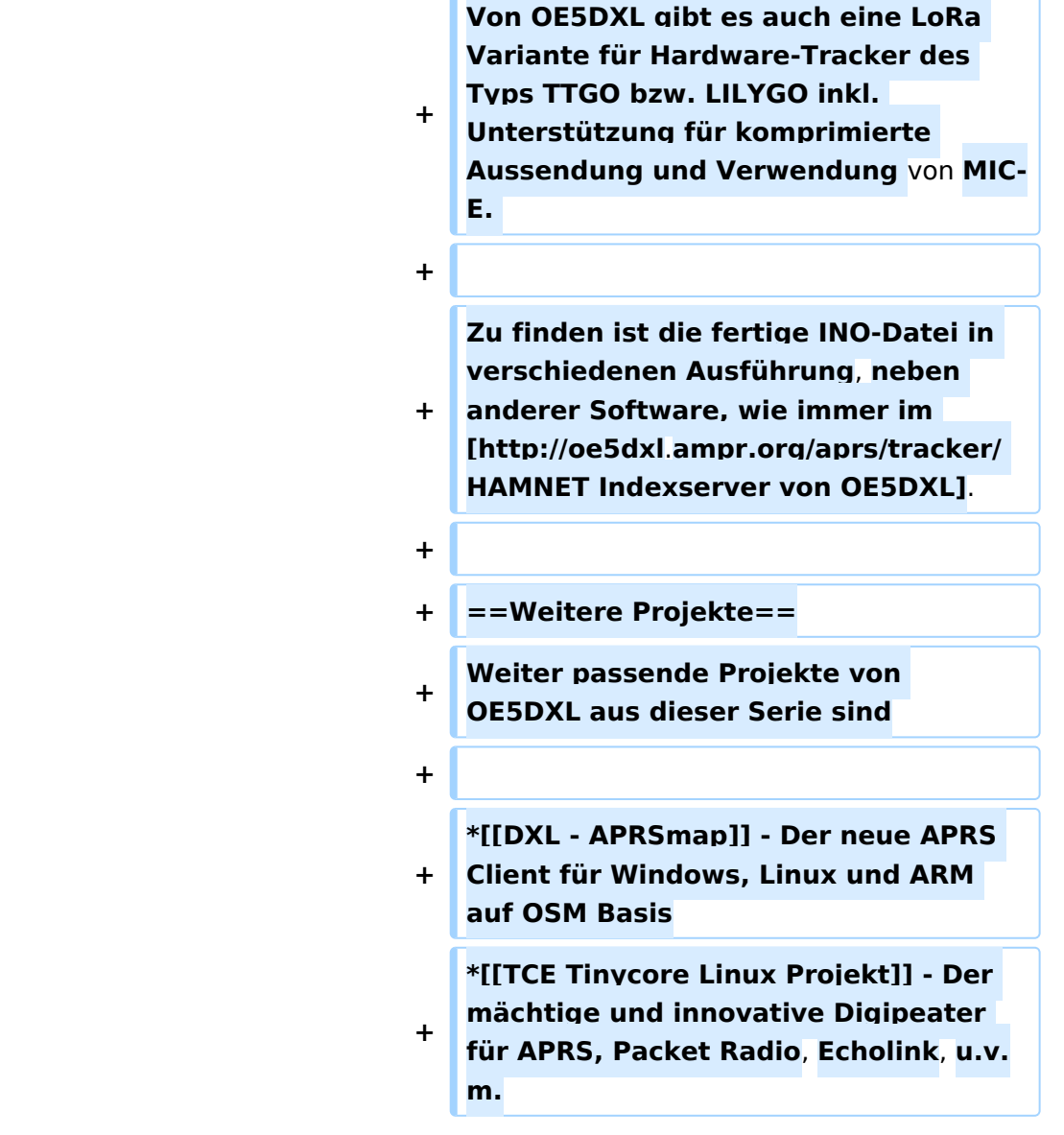

r.

### Aktuelle Version vom 24. September 2023, 20:17 Uhr

### Inhaltsverzeichnis

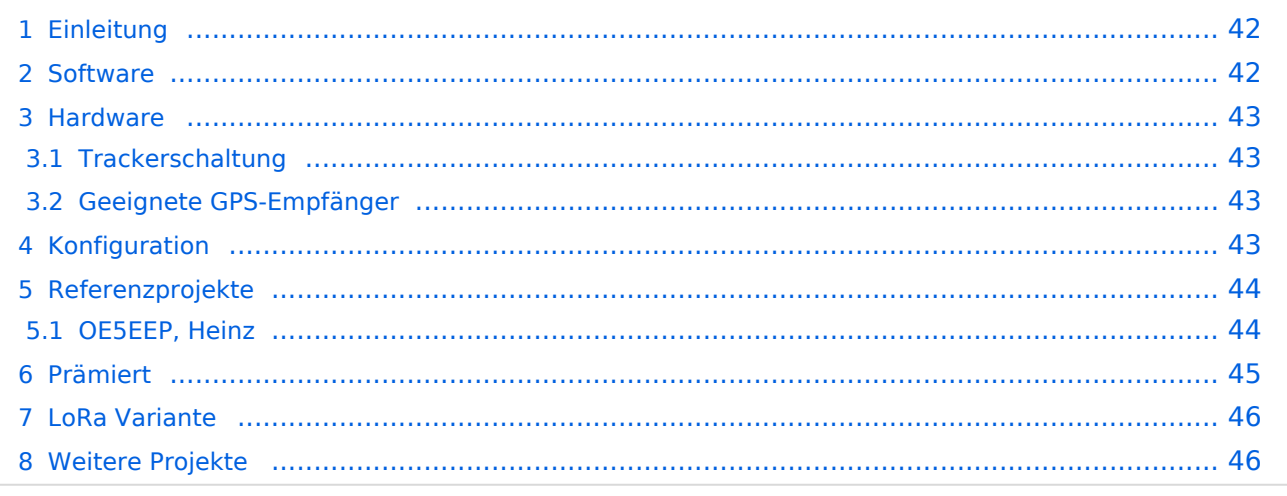

### <span id="page-41-0"></span>Einleitung

Der APRStracker von OE5DXL erlaubt es mit minimalstem Hardwareaufwand in der Betriebsart APRS QRV zu werden. Außerdem wurde bei der Entwicklung der Software darauf geachtet, die derzeitigen Möglichkeiten des APRS-Protokolls in Form von Mic-e optimalst auszunutzen. In der Praxis ist dies durch extrem kurze Frames erkennbar, was im Mobilbetrieb (QSB) erhebliche Vorteile bringt. Zu dem wird das schon etwas in die Jahre gekommene aber durchaus am effektivsten SSID-Pathrouting (im Configtool 'COMPRESSED' genannt) unterstützt.

Als Minimum an Hardware wird benötigt

- ein Mikrocontroller ATTiny13, ATTiny2313, Atmea88 oder auch andere Typen mit (Quarz)- Takt durch Anpassen der I/O Pins im Source
- Quarz frei waehlbar ca. 6..20MHz (Im Source eingeben).
- PTT-Transistor
- RC-Tiefpass zum wegfiltern der PWM-Frequenz benoetigt.

### <span id="page-41-1"></span>**Software**

Opensource Software von OE5DXL, in Assembler geschrieben, welche den Tracker zum Leben erweckt:

#### [Datei:AprsTracker.zip](https://wiki.oevsv.at/wiki/Datei:AprsTracker.zip)

Der Assemblercode wird im einfachsten Fall mit dem Compiler 'gavrasm' [Gerd's AVR Assembler,](http://www.avr-asm-tutorial.net/gavrasm/index_de.html) welcher sowohl für Linux als auch für Windows verfügbar ist, kompiliert und anschließend in den µC gebrannt (z.B.: mit AVRdude [\[1\]](http://www.nongnu.org/avrdude/) und dem USBasp Programmer [\[2\]](http://www.fischl.de/usbasp/)). Es ist auch möglich mit dem von ATMEL angebotenen AVR-Studio den Code zu übersetzen.

Fertige Kompilate:

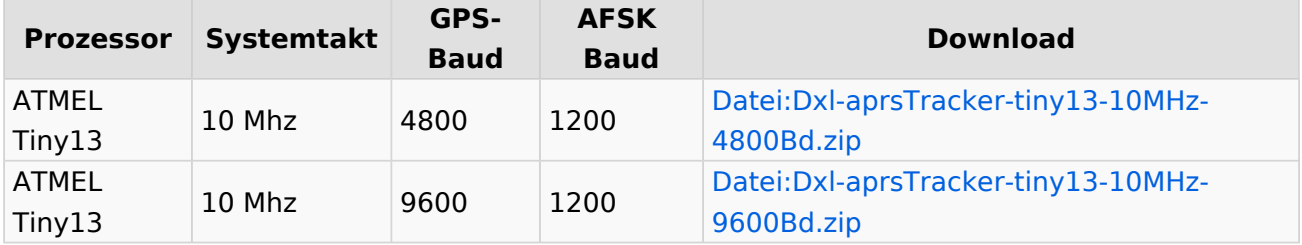

Als Input dienen serielle GPS-Daten (GPRMC und GPGGA), der Tracker generiert daraus anhand der programmierten Konfiguration als Output (nebst PTT) die AFSK-Moduluation im APRS-Mic-e Format mit Position, Geschwindigkeit, Fahrtrichtung und Hoehe, welche dem Funkgerät zugeführt wird.

Dabei sind (pro Profil) 2 Bakenzeiten und eine Geschwindigkeit einstellbar unter/ueber der langsam/schnell gebakt wird.

### <span id="page-42-0"></span>Hardware

### <span id="page-42-1"></span>**Trackerschaltung**

Schaltungsvorschlag von OE5HPM mit einem Tiny13 (kleinster Prozessor), wie er bereits mehrfach im Einsatz ist:

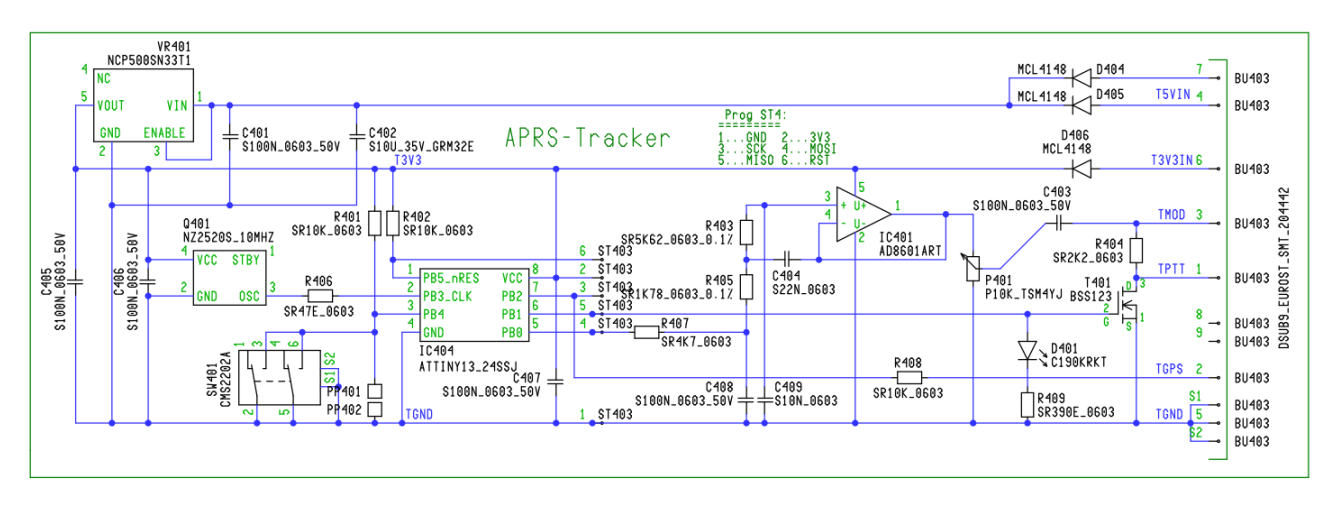

Detailierte Schaltungsbeschreibung folgt.

### <span id="page-42-2"></span>**Geeignete GPS-Empfänger**

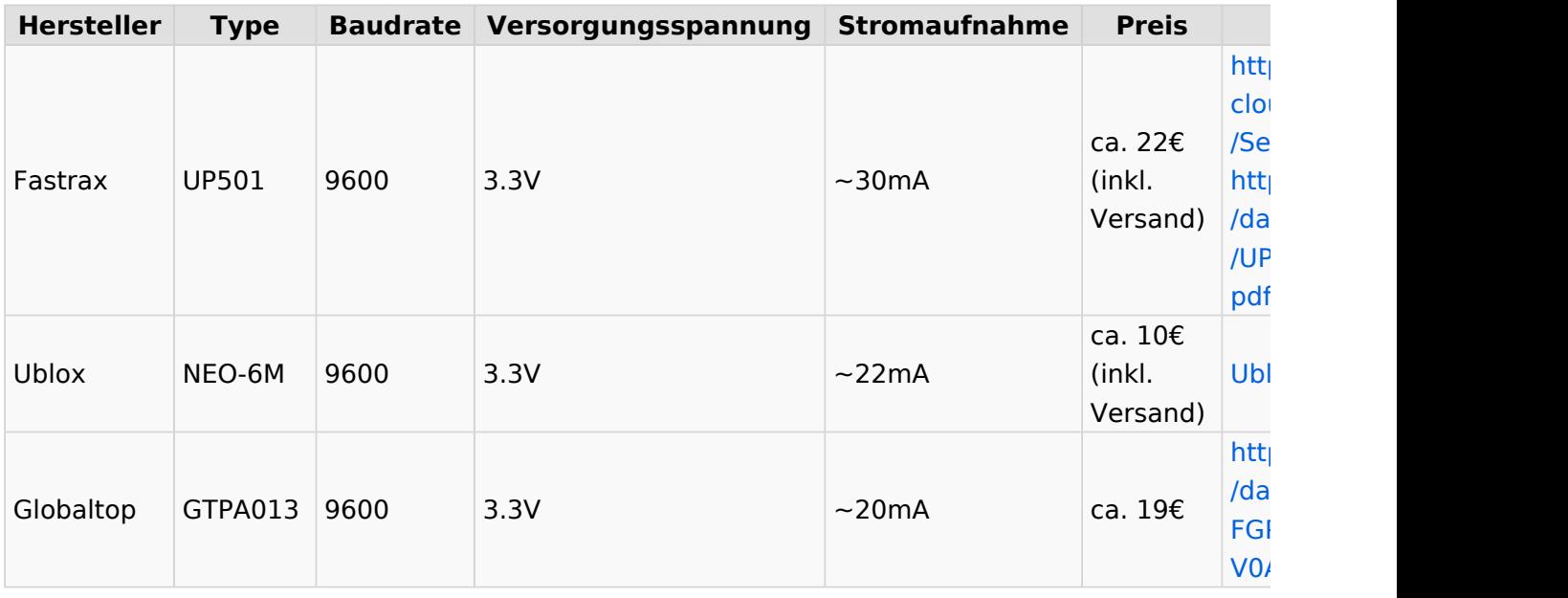

### <span id="page-42-3"></span>Konfiguration

GPS und Config-Programm liefern die seriellen Daten in TTL- oder RS232-Pegel. Der Pegel wird mittels einem (10k) Widerstand und der im Prozessor eingebauten Schutzdiode angepasst, die Polarisation erkennt die Software automatisch.

Baudraten vom GPS bzw. PC zur Konfiguration sind je nach Prozessortakt im Bereich 300.. 200000, ueblich 4800, 9600.

AFSK-Baud und Tonfrequenzen (Shift) sind ebenso frei Konfigurierbar, gebräuchlich sind:

- 300 auf Kurzwelle
- 1200 auf UKW

Zur Einstellung von HUB bzw. Mikrofonpegel eignet sich am besten ein Poti.

Um die PTT von Handfunkgeräten aufzutasten muss der Mikrofoneingang mit dem PTT Transistor kombiniert werden. Einfachste Variante is im obigen Schaltungsbild sichtbar, der FET T402 zieht über einen 2k2 Widerstand den MIC-Eingang vom Handfunk gegen Masse und aktiviert dadurch die PTT, über C403 (100nF) wird die Modulation "eingekoppelt".

Als Option kann mit einem Jumper/Schalter (im

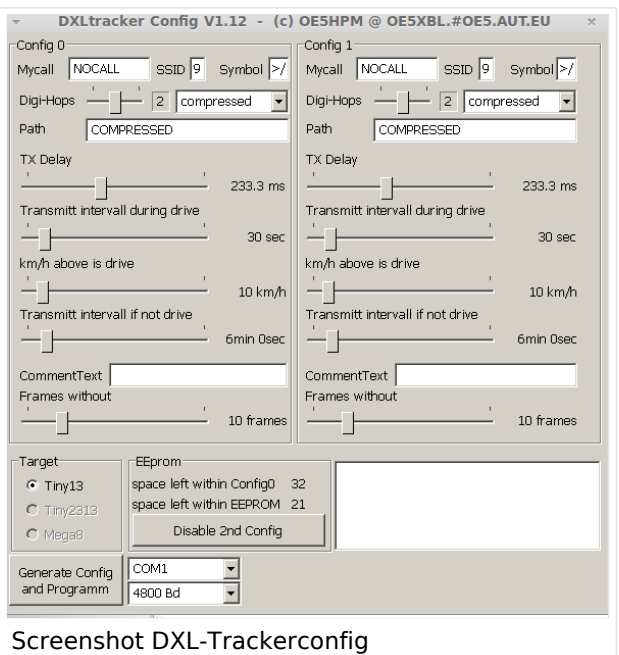

Schaltbild SW401) zwischen 2 (am Tiny13) oder 4 (auf größeren Prozessoren) User-Profilen ausgewaehlt werden, zB. Fahrrad/Auto.

An einer Blink-Led für korrekten GPS-Empfang am Prozessor Pin wird gearbeitet.

Zur Konfiguration kommt ein kleines Tool von OE5HPM - DXLtrackerConfig zum Einsatz, dies generiert einen Konfigurationsstring für den DXLtracker und schickt selbigen über die serielle Schnittstelle raus.

#### [Datei:DXLtrackerConfig.zip](https://wiki.oevsv.at/wiki/Datei:DXLtrackerConfig.zip)

#### <span id="page-43-0"></span>Referenzprojekte

#### <span id="page-43-1"></span>**OE5EEP, Heinz**

Mein Aufbau eines DXL Modems mit einem Fastrax UP501 GPS Empfänger, den ich für Bergtouren im Rahmen des SOTA-Programms einsetzen möchte: Das DXL Modem wurde mir freundlicherweise vom ADL501 zur Verfügung gestellt, der UP501 ist über e-Bay zu beziehen. Als Spannungsquelle für beide Baugruppen gemeinsam dienen 4 NiMH AAA-Zellen von Conrad mit einer nominalen Kapazität von 1100mAh, was für einen ganzen Bergtag leicht ausreicht. Die stabilisierte Spannung von 3,3V für des GPS Modul kann nach Brückung einer Diode an Pin 7 des Sub-D Anschlusses des DXL Trackers abgegriffen werden.

Da ich der Verlässlichkeit von freien Verkabelungen nicht traue, hab ich das GPS Modul mittels der mitgelieferten Steckerleiste auf einer Lochrasterplatte aufgelötet und die Verkabelungen zum DXL Modem auf beiden Seiten der Lochrasterplatte auf eine 9-polige Sub-D Buchse geführt. Dazu kommt noch ein Aus/Ein Schalter und ein Halter für die NiMH Zellen. Eingebaut hab ich das Ganze in eine ehemalige Präsentationsverpackung von 2 Kugelschreibern. Dieses transparente Kunststoffgehäuse erlaubt es, das Aufleuchten der LED im Sendefall von außen zu erkennen und

#### Einführung APRS

passt von der Größe her gut zum verwendeten Handfunkgerät (siehe Fotos). Der Aufbau wird am Handfunkgerät einfach mit Gummibändern (Stücke von einem Fahrradschlauch) befestigt. Die einzige elektrische Verbindung zum Handfunkgerät ist eine Audioleitung zur Mikrofonbuchse, in meinem Fall mit einem 2,5mm Mono-Klinkenstecker.

Bisher hab ich den Tracker auf mehreren Bergtouren eingesetzt und positive Erfahrungen gemacht. Der GPS Empfänger findet binnen weniger Minuten eine Position. Die Empfindlichkeit ist ausgezeichnet. Teilweise kann ich im Inneren von Gebäuden eine Position bekommen, allerdings dann mit größerem Fehler. Jedenfalls ist der GPS-Empfänger deutlich empfindlicher als der in meinem LG Smartphone. Im Zusammenspiel mit einem schon etwas älteren IC-2e mit etwa 3W Sendeleistung und Gummiantenne ist es mir auf Touren in den Kalkalpen immer gelungen APRS-Meldungen im Gipfelbereich abzusetzen. Im Funkschatten von Bergen verlief das nicht so verlässlich. Das ist aber kein Problem der Kombination Tracker und Handfunkgerät sondern ist auf den dünnen Ausbau der sonstige APRS Infrastruktur zurückzuführen.

Dieses Selbstbauprojekt ist sowohl technisch als auch finanziell überschaubar. Ich hoffe, dass genaue Positionsmeldungen während meiner Bergtouren die SOTA Jäger unterstützen und gegebenenfalls zu meiner Sicherheit in den Bergen beitragen! Danke an OE5DXL für die Entwicklung der Basis für dieses nette Selbstbaulprojekt!

73 Heinz, OE5EEP

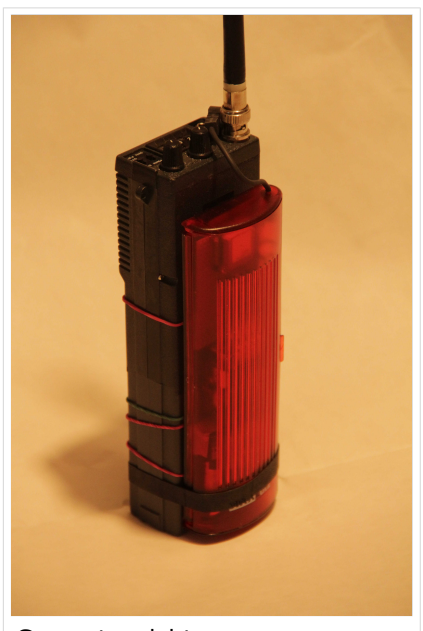

Gesamtansicht

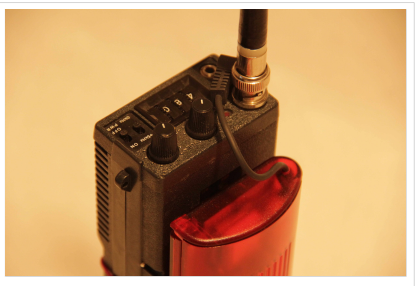

Gesamtansicht

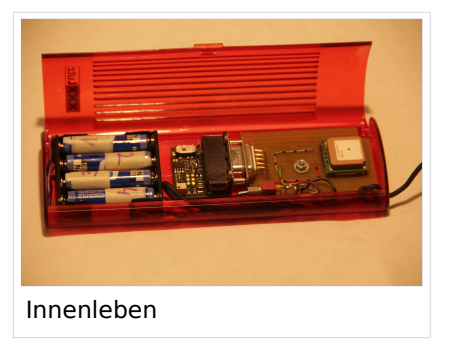

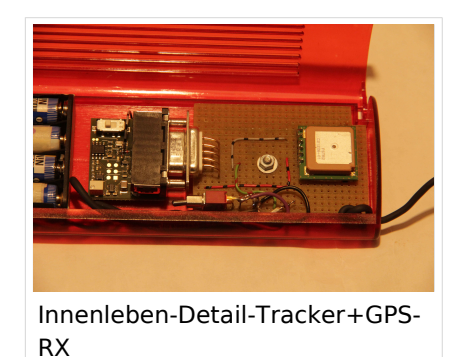

### <span id="page-44-0"></span>Prämiert

Der DXL APRStracker wurde mit dem € 2000,- dotierten ÖVSV Innovationspreis 2013 prämiert ! GRATULATION !!

### <span id="page-45-0"></span>LoRa Variante

Von OE5DXL gibt es auch eine LoRa Variante für Hardware-Tracker des Typs TTGO bzw. LILYGO inkl. Unterstützung für komprimierte Aussendung und Verwendung von MIC-E.

Zu finden ist die fertige INO-Datei in verschiedenen Ausführung, neben anderer Software, wie immer im [HAMNET Indexserver von OE5DXL.](http://oe5dxl.ampr.org/aprs/tracker/)

### <span id="page-45-1"></span>Weitere Projekte

Weiter passende Projekte von OE5DXL aus dieser Serie sind

- [DXL APRSmap](https://wiki.oevsv.at/wiki/DXL_-_APRSmap) Der neue APRS Client für Windows, Linux und ARM auf OSM Basis
- $\bullet$ [TCE Tinycore Linux Projekt](https://wiki.oevsv.at/wiki/TCE_Tinycore_Linux_Projekt) - Der mächtige und innovative Digipeater für APRS, Packet Radio, Echolink, u.v.m.

### <span id="page-46-0"></span>**Einführung APRS: Unterschied zwischen den Versionen**

[Versionsgeschichte interaktiv durchsuchen](https://wiki.oevsv.at) [VisuellWikitext](https://wiki.oevsv.at)

**[Version vom 24. Januar 2021, 14:44 Uhr](#page-46-0) ( [Quelltext anzeigen](#page-46-0))** [Oe7aai](#page-23-0) ([Diskussion](https://wiki.oevsv.at/w/index.php?title=Benutzer_Diskussion:Oe7aai&action=view) | [Beiträge\)](https://wiki.oevsv.at/wiki/Spezial:Beitr%C3%A4ge/Oe7aai) [← Zum vorherigen Versionsunterschied](#page-46-0)

**[Aktuelle Version vom 18. März 2024, 22:](#page-46-0) [03 Uhr](#page-46-0) [\(Quelltext anzeigen\)](#page-46-0)** [Oe7aai](#page-23-0) [\(Diskussion](https://wiki.oevsv.at/w/index.php?title=Benutzer_Diskussion:Oe7aai&action=view) | [Beiträge](https://wiki.oevsv.at/wiki/Spezial:Beitr%C3%A4ge/Oe7aai)) K [Markierung](https://wiki.oevsv.at/wiki/Spezial:Markierungen): [Visuelle Bearbeitung](https://wiki.oevsv.at/w/index.php?title=Project:VisualEditor&action=view)

(40 dazwischenliegende Versionen von 4 Benutzern werden nicht angezeigt)

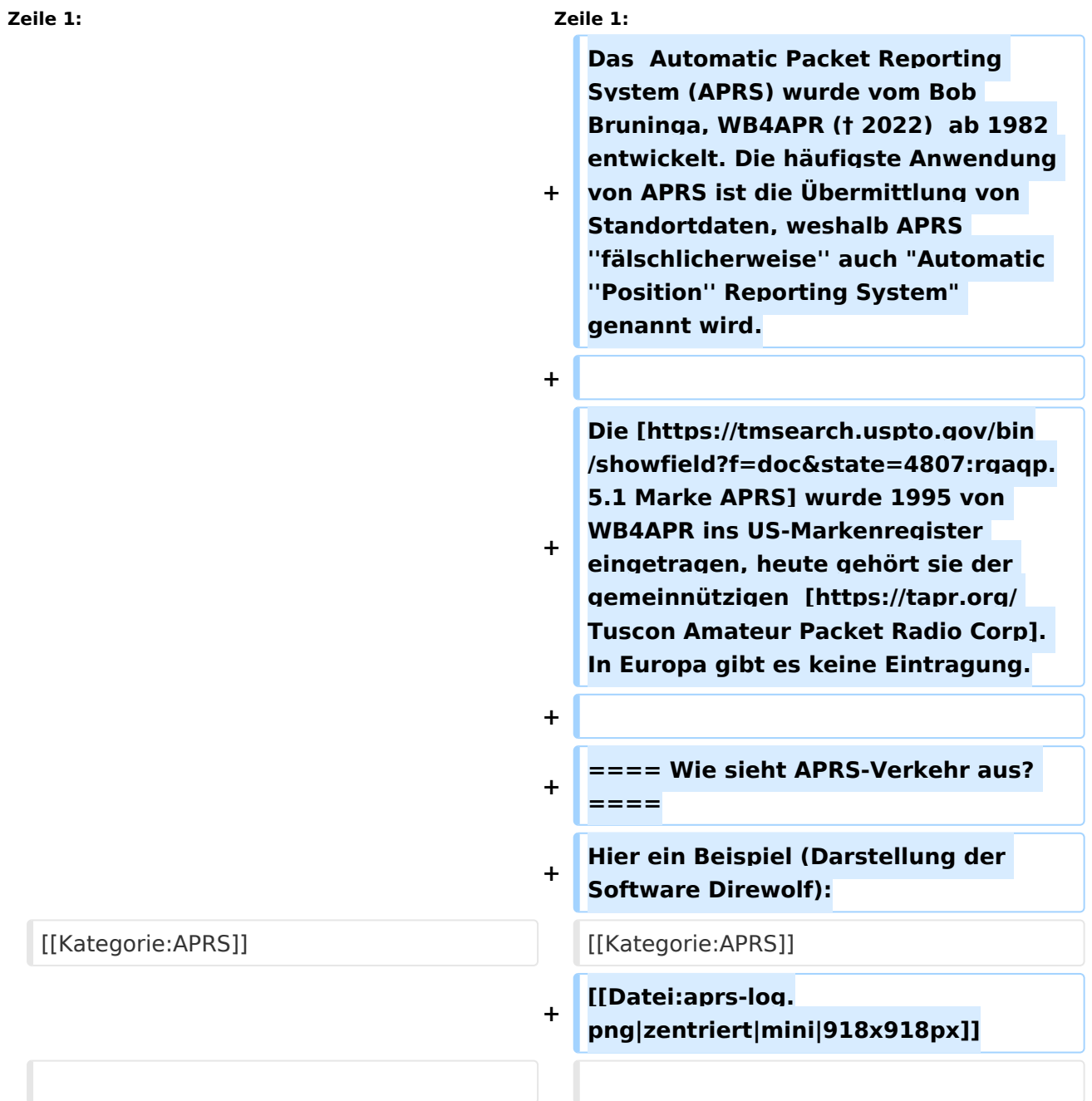

**−**

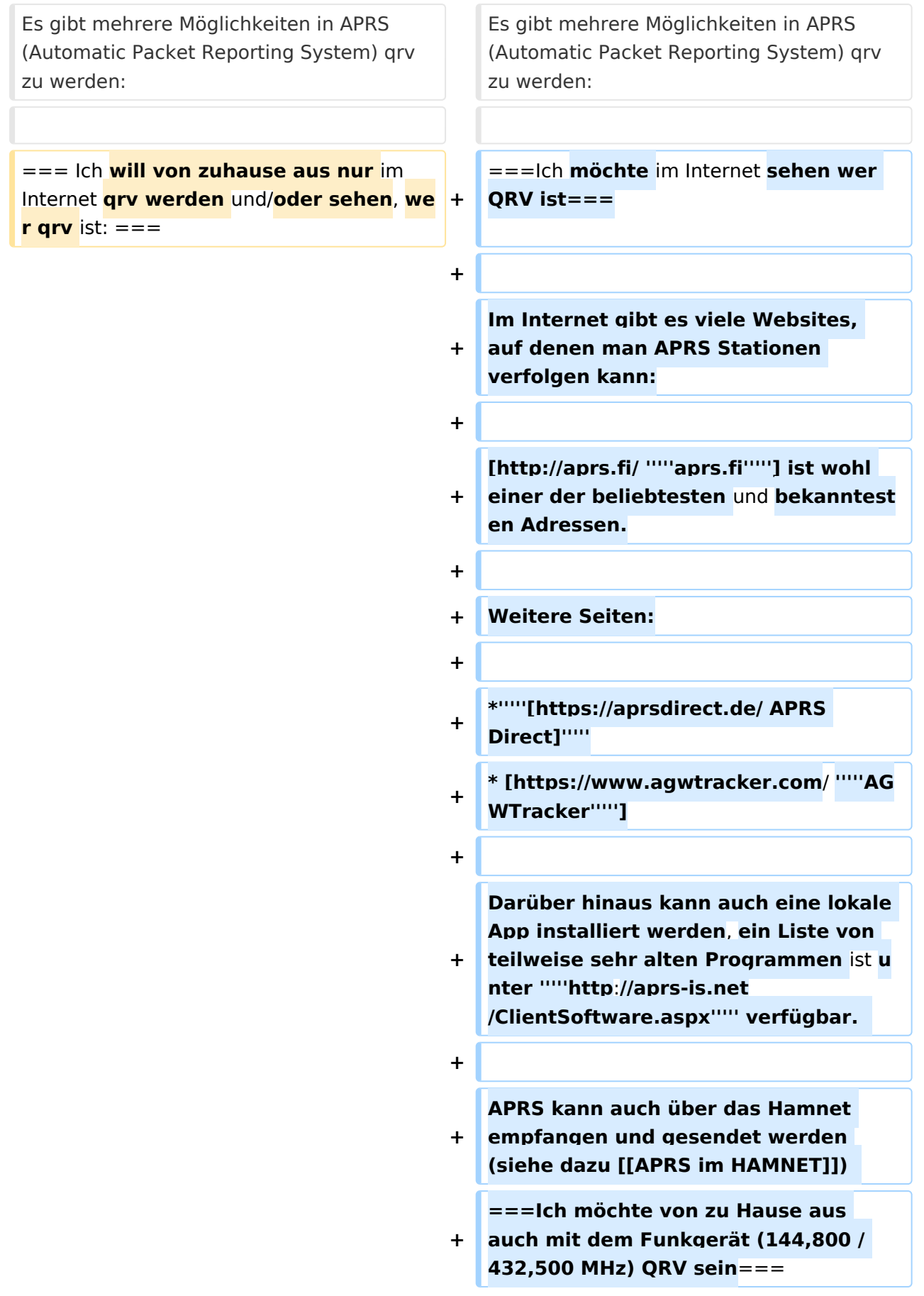

**Mit einem analogen 2m- oder 70cm-Funkgerät kann man selbst mit ARPS** 

**qrv sein. Am wichtigsten ist die Frequenz 144,800 MHz im 2m-Band.** 

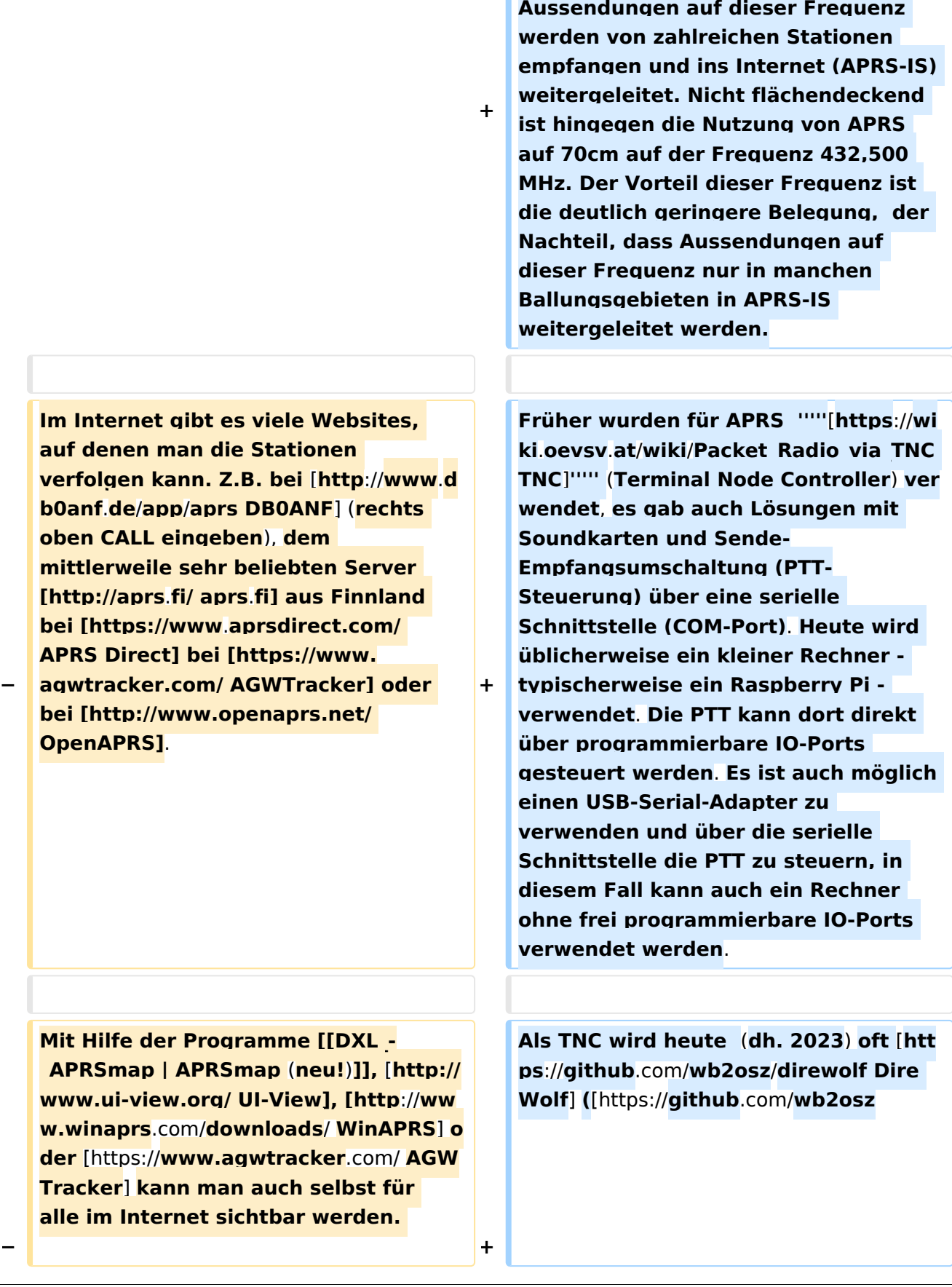

**/direwolf Dokumentation**]**) als** 

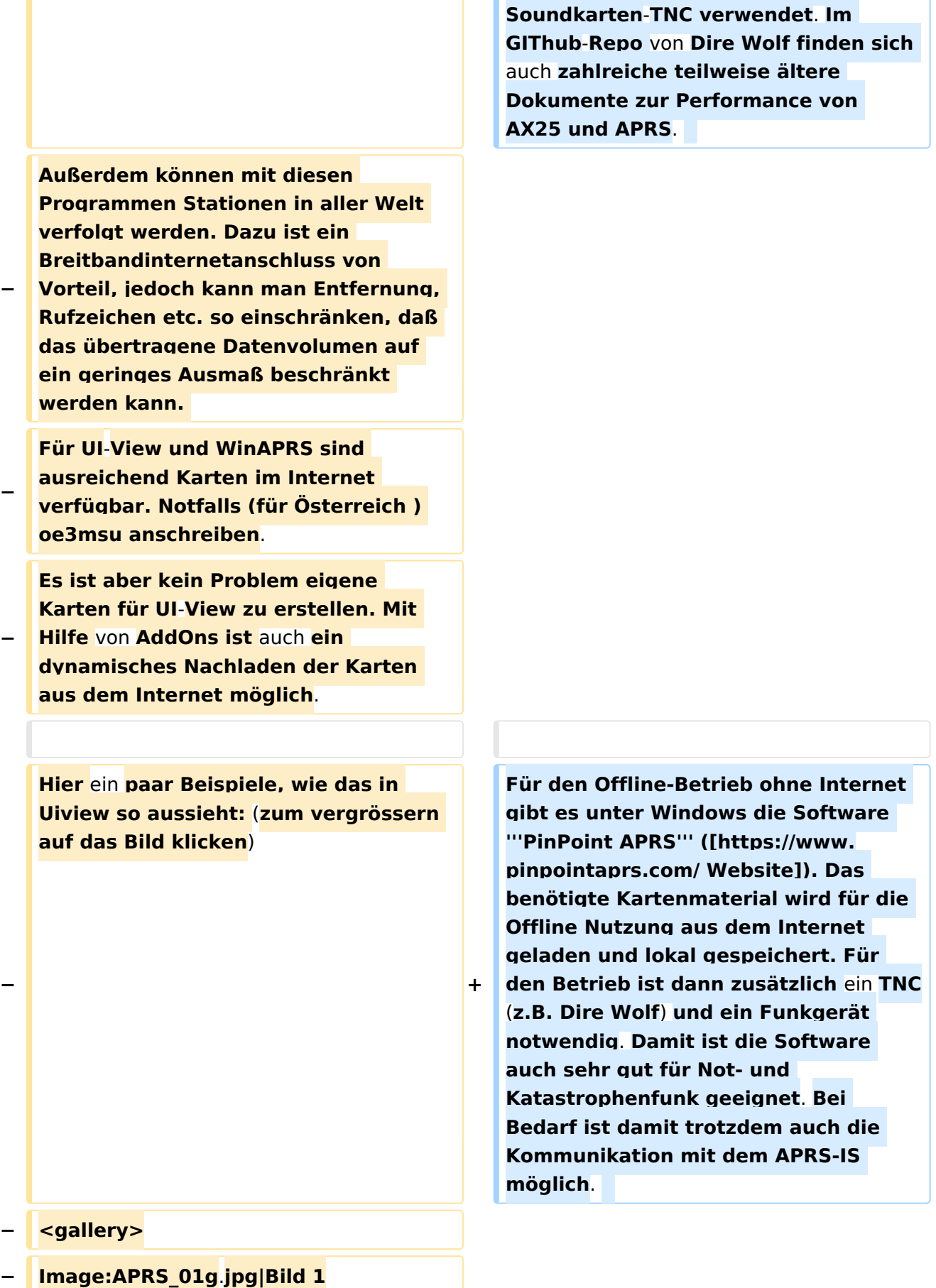

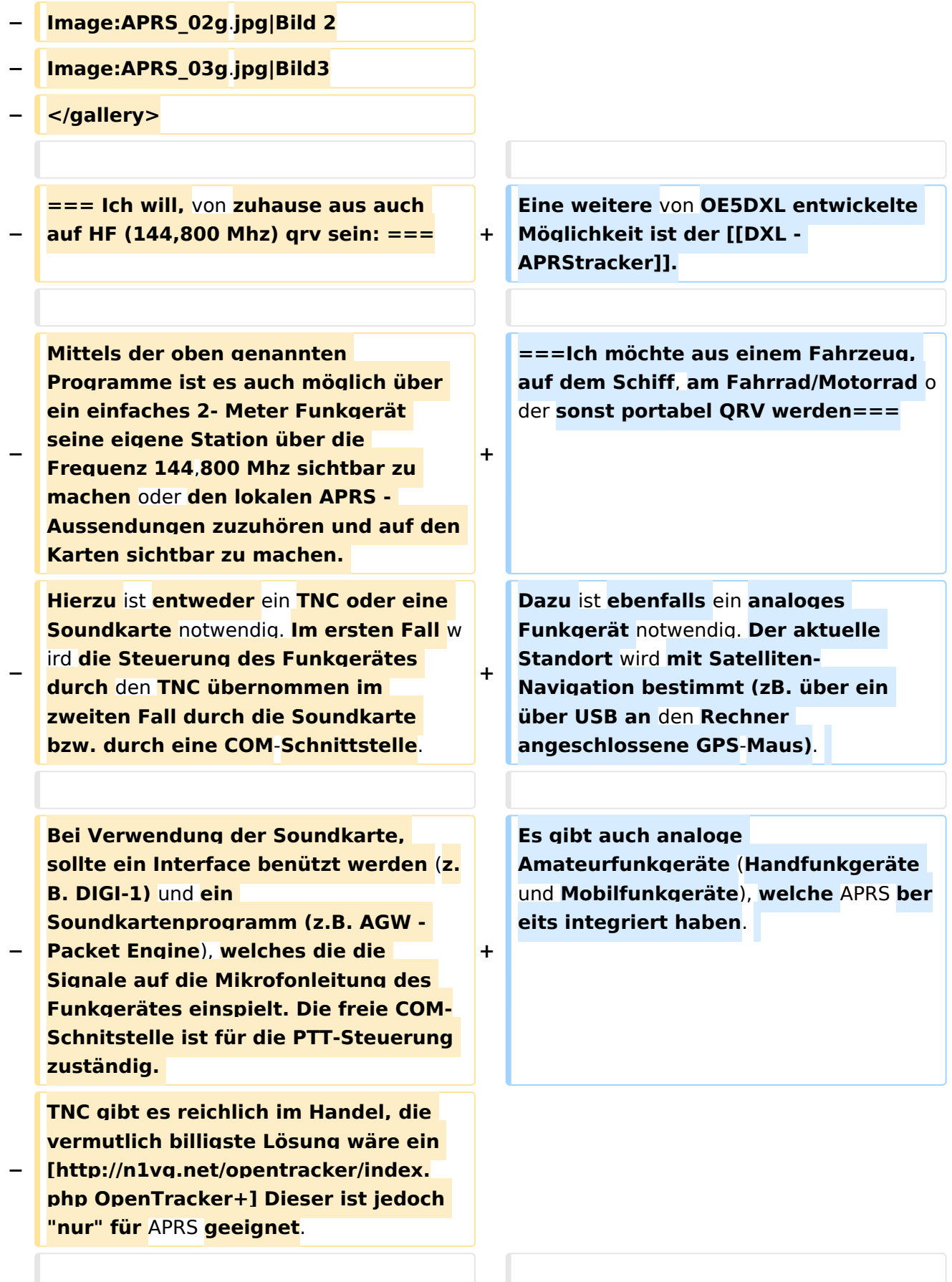

**−**

**−**

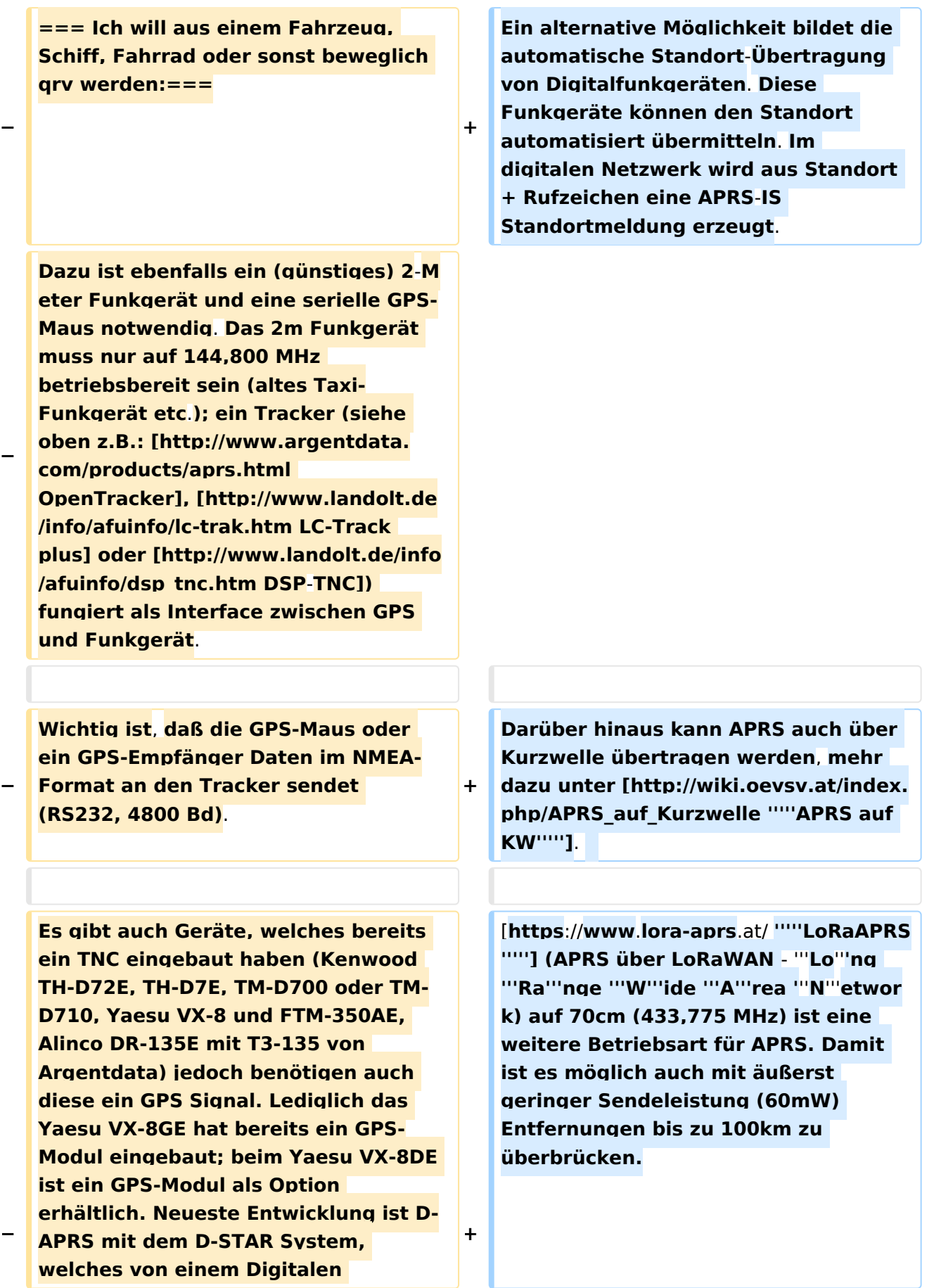

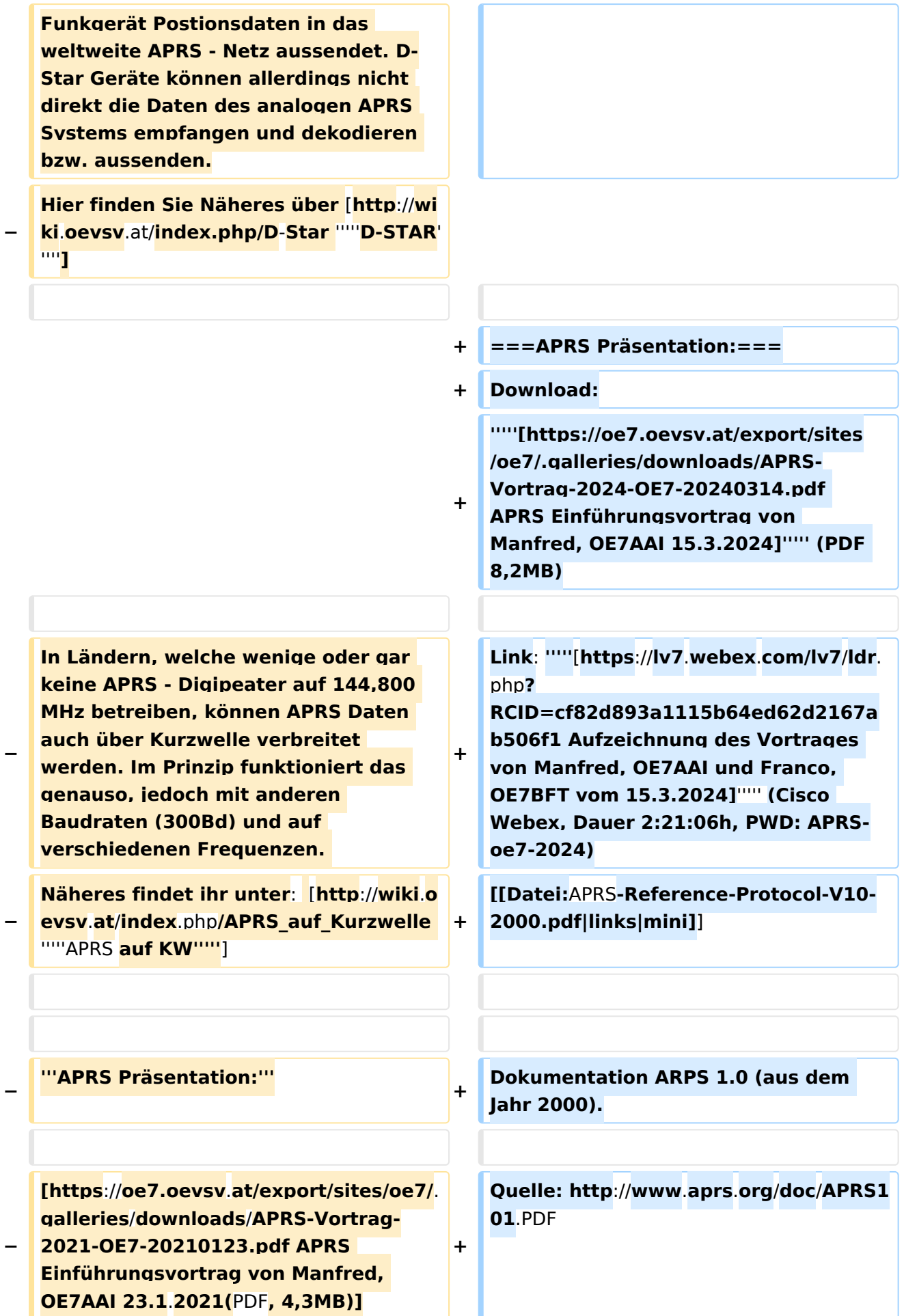

### Aktuelle Version vom 18. März 2024, 22:03 Uhr

Das Automatic Packet Reporting System (APRS) wurde vom Bob Bruninga, WB4APR († 2022) ab 1982 entwickelt. Die häufigste Anwendung von APRS ist die Übermittlung von Standortdaten, weshalb APRS *fälschlicherweise* auch "Automatic *Position* Reporting System" genannt wird.

Die [Marke APRS](https://tmsearch.uspto.gov/bin/showfield?f=doc&state=4807:rgaqp.5.1) wurde 1995 von WB4APR ins US-Markenregister eingetragen, heute gehört sie der gemeinnützigen [Tuscon Amateur Packet Radio Corp.](https://tapr.org/) In Europa gibt es keine Eintragung.

### Inhaltsverzeichnis

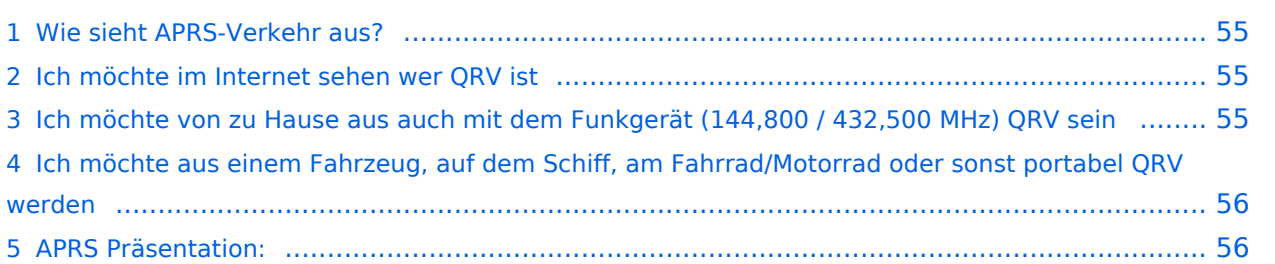

#### <span id="page-54-0"></span>Wie sieht APRS-Verkehr aus?

Hier ein Beispiel (Darstellung der Software Direwolf):

```
Digipeater WIDE1 (probably OE6XTR) audio level = 81(22/20)INONE1
                                                                     111111[0.3] IW4EGP>APU25N, T79PRS, OE6XTR, WIDE1*, WIDE2:>161643zDX: IZ4WRK 44.31.15N 11.44.11E 50.5 miles 311\Xi 18:17<0x0d>
U frame UI: p/f=0, No layer 3 protocol implemented., length = 105
       APU25N 0 c/r=0 res=3 last=0
destsource IW4EGP 0 c/r=0 res=3 last=0
 digi 1 T79PRS 0 h=1 res=3 last=0
 digi 2 OE6XTR 0
                    h=1 res=3 last=0
 digi 3 WIDE1 0 h=1 res=3 last=0
 digi 4 WIDE2
               \overline{0}h=0 res=3 last=1
 000: 82 a0 aa 64 6a 9c 60 92 ae 68 8a 8e a0 60 a8 6e ...dj.`..h...`.n
       72 a0 a4 a6 e0 9e 8a 6c b0 a8 a4 e0 ae 92 88 8a r......1........
 010:020: 62 40 e0 ae 92 88 8a 64 40 61 03 f0 3e 31 36 31 b@.....d@a..>161
 030: 36 34 33 7a 44 58 3a 20 49 5a 34 57 52 4b 20 34 643zDX: IZ4WRK 4
 040: 34 2e 33 31 2e 31 35 4e 20 31 31 2e 34 34 2e 31 4.31.15N 11.44.1
 050: 31 45 20 35 30 2e 35 20 6d 69 6c 65 73 20 33 31 1E 50.5 miles 31
 060: 31 f8 20 31 38 3a 31 37 0d
                                                        1.18:17.Status Report, UIview 32 bit apps
DX: IZ4WRK 44.31.15N 11.44.11E 50.5 miles 311 18:17
Character code 0xf8 is probably an attempt at a degree symbol.
```
Es gibt mehrere Möglichkeiten in APRS (Automatic Packet Reporting System) qrv zu werden:

#### <span id="page-54-1"></span>**Ich möchte im Internet sehen wer QRV ist**

Im Internet gibt es viele Websites, auf denen man APRS Stationen verfolgen kann:

*[aprs.fi](http://aprs.fi/)* ist wohl einer der beliebtesten und bekanntesten Adressen.

Weitere Seiten:

- *[APRS Direct](https://aprsdirect.de/)*
- *[AGWTracker](https://www.agwtracker.com/)*

Darüber hinaus kann auch eine lokale App installiert werden, ein Liste von teilweise sehr alten Programmen ist unter *<http://aprs-is.net/ClientSoftware.aspx>* verfügbar.

APRS kann auch über das Hamnet empfangen und gesendet werden (siehe dazu [APRS im](#page-11-0)  [HAMNET\)](#page-11-0)

### <span id="page-54-2"></span>**Ich möchte von zu Hause aus auch mit dem Funkgerät (144,800 / 432,500 MHz) QRV sein**

Mit einem analogen 2m- oder 70cm-Funkgerät kann man selbst mit ARPS qrv sein. Am wichtigsten ist die Frequenz 144,800 MHz im 2m-Band. Aussendungen auf dieser Frequenz werden von zahlreichen Stationen empfangen und ins Internet (APRS-IS) weitergeleitet. Nicht flächendeckend ist hingegen die Nutzung von APRS auf 70cm auf der Frequenz 432,500 MHz. Der Vorteil dieser Frequenz ist die deutlich geringere Belegung, der Nachteil, dass Aussendungen auf dieser Frequenz nur in manchen Ballungsgebieten in APRS-IS weitergeleitet werden.

Früher wurden für APRS *[TNC](https://wiki.oevsv.at/wiki/Packet_Radio_via_TNC)* (Terminal Node Controller) verwendet, es gab auch Lösungen mit Soundkarten und Sende-Empfangsumschaltung (PTT-Steuerung) über eine serielle Schnittstelle (COM-Port). Heute wird üblicherweise ein kleiner Rechner - typischerweise ein Raspberry Pi verwendet. Die PTT kann dort direkt über programmierbare IO-Ports gesteuert werden. Es ist auch möglich einen USB-Serial-Adapter zu verwenden und über die serielle Schnittstelle die PTT zu steuern, in diesem Fall kann auch ein Rechner ohne frei programmierbare IO-Ports verwendet werden.

Als TNC wird heute (dh. 2023) oft [Dire Wolf](https://github.com/wb2osz/direwolf) ([Dokumentation](https://github.com/wb2osz/direwolf)) als Soundkarten-TNC verwendet. Im GIThub-Repo von Dire Wolf finden sich auch zahlreiche teilweise ältere Dokumente zur Performance von AX25 und APRS.

Für den Offline-Betrieb ohne Internet gibt es unter Windows die Software **PinPoint APRS** ( [Website](https://www.pinpointaprs.com/)). Das benötigte Kartenmaterial wird für die Offline Nutzung aus dem Internet geladen und lokal gespeichert. Für den Betrieb ist dann zusätzlich ein TNC (z.B. Dire Wolf) und ein Funkgerät notwendig. Damit ist die Software auch sehr gut für Not- und Katastrophenfunk geeignet. Bei Bedarf ist damit trotzdem auch die Kommunikation mit dem APRS-IS möglich.

Eine weitere von OE5DXL entwickelte Möglichkeit ist der [DXL - APRStracker.](#page-28-0)

#### <span id="page-55-0"></span>**Ich möchte aus einem Fahrzeug, auf dem Schiff, am Fahrrad/Motorrad oder sonst portabel QRV werden**

Dazu ist ebenfalls ein analoges Funkgerät notwendig. Der aktuelle Standort wird mit Satelliten-Navigation bestimmt (zB. über ein über USB an den Rechner angeschlossene GPS-Maus).

Es gibt auch analoge Amateurfunkgeräte (Handfunkgeräte und Mobilfunkgeräte), welche APRS bereits integriert haben.

Ein alternative Möglichkeit bildet die automatische Standort-Übertragung von Digitalfunkgeräten. Diese Funkgeräte können den Standort automatisiert übermitteln. Im digitalen Netzwerk wird aus Standort + Rufzeichen eine APRS-IS Standortmeldung erzeugt.

Darüber hinaus kann APRS auch über Kurzwelle übertragen werden, mehr dazu unter *[APRS auf](http://wiki.oevsv.at/index.php/APRS_auf_Kurzwelle)  [KW](http://wiki.oevsv.at/index.php/APRS_auf_Kurzwelle)*.

*[LoRaAPRS](https://www.lora-aprs.at/)* (APRS über LoRaWAN - **Lo**ng **Ra**nge **W**ide **A**rea **N**etwork) auf 70cm (433,775 MHz) ist eine weitere Betriebsart für APRS. Damit ist es möglich auch mit äußerst geringer Sendeleistung (60mW) Entfernungen bis zu 100km zu überbrücken.

#### <span id="page-55-1"></span>**APRS Präsentation:**

Download: *[APRS Einführungsvortrag von Manfred, OE7AAI 15.3.2024](https://oe7.oevsv.at/export/sites/oe7/.galleries/downloads/APRS-Vortrag-2024-OE7-20240314.pdf)* (PDF 8,2MB)

Link: *[Aufzeichnung des Vortrages von Manfred, OE7AAI und Franco, OE7BFT vom](https://lv7.webex.com/lv7/ldr.php?RCID=cf82d893a1115b64ed62d2167ab506f1)  [15.3.2024](https://lv7.webex.com/lv7/ldr.php?RCID=cf82d893a1115b64ed62d2167ab506f1)* (Cisco Webex, Dauer 2:21:06h, PWD: APRS-oe7-2024)

Dokumentation ARPS 1.0 (aus dem Jahr 2000).

Quelle:<http://www.aprs.org/doc/APRS101.PDF>

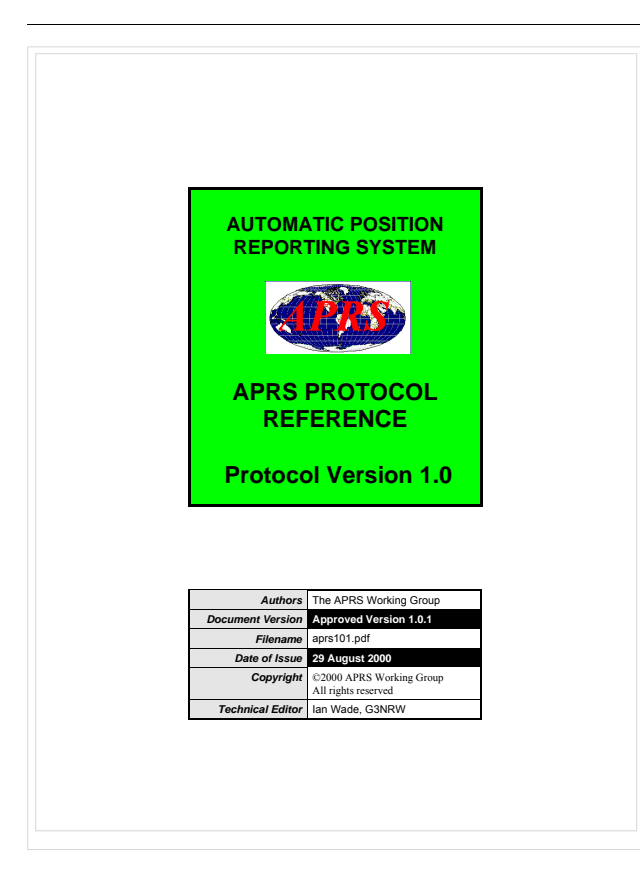